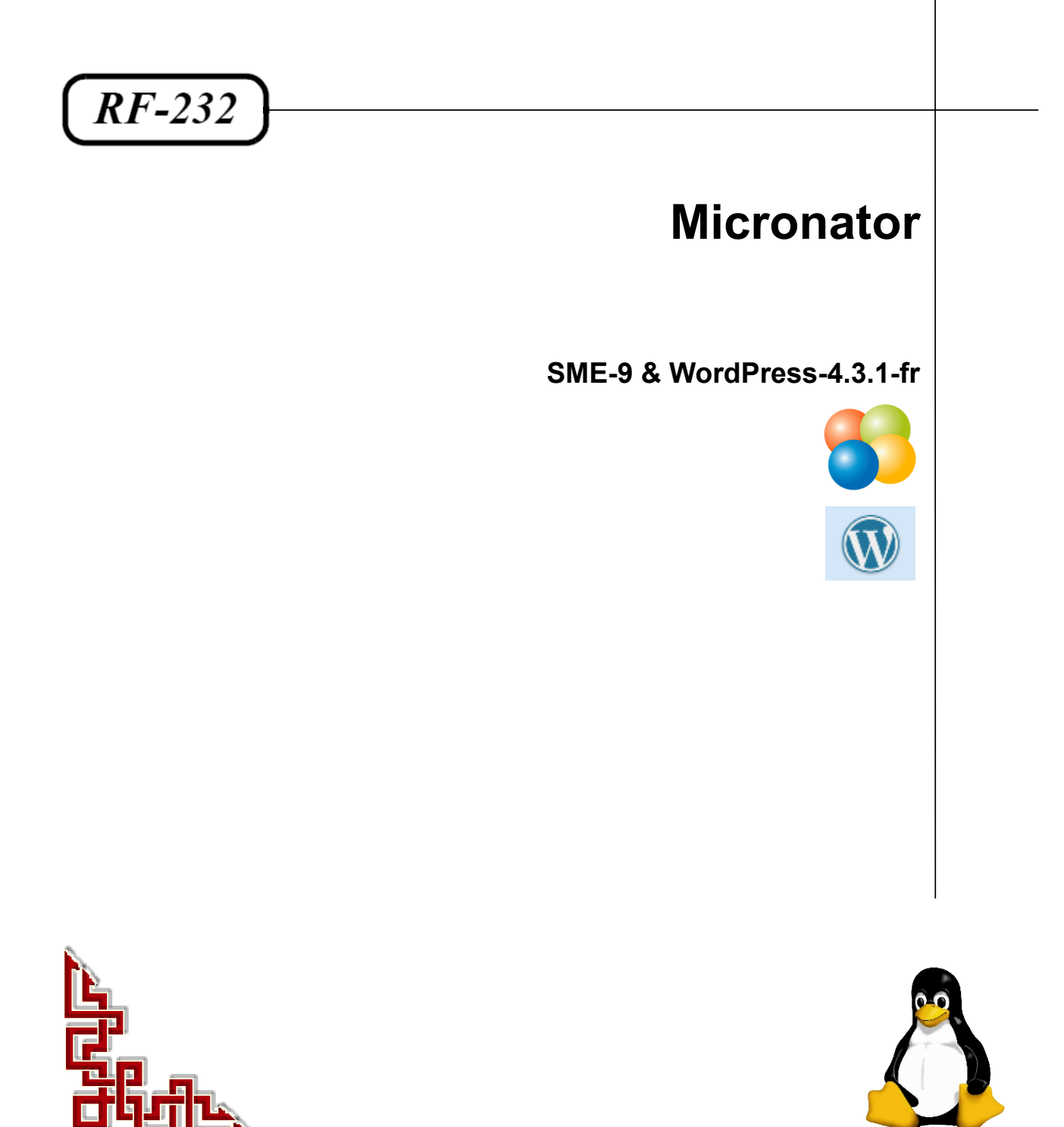

Version: 0.0.1 / dimanche 6 décembre 2015 - 14:55

### **© RF-232 6447, avenue Jalobert, Montréal. Québec H1M 1L1**

#### **Tous droits réservés RF-232**

#### **Licence publique générale GNU**

Permission vous est donnée de copier, distribuer et/ou modifier ce document selon les termes de la **Licence publique générale GNU**, version 3 du 29 juin 2007 publiée par la Free Software Foundation Inc; sans section inaltérable, sans texte de première page de couverture et sans texte de dernière page de couverture. Une copie de cette licence est incluse dans la section appelée **Licence publique générale GNU** de ce document à la page *[32](#page-31-0)*.

#### **AVIS DE NON-RESPONSABILITÉ**

Ce document est uniquement destiné à informer. Les informations, ainsi que les contenus et fonctionnalités de ce document sont fournis sans engagement et peuvent être modifiés à tout moment. *RF-232* n'offre aucune garantie quant à l'actualité, la conformité, l'exhaustivité, la qualité et la durabilité des informations, contenus et fonctionnalités de ce document. L'accès et l'utilisation de ce document se font sous la seule responsabilité du lecteur ou de l'utilisateur.

*RF-232* ne peut être tenu pour responsable de dommages de quelque nature que ce soit, y compris des dommages directs ou indirects, ainsi que des dommages consécutifs résultant de l'accès ou de l'utilisation de ce document ou de son conte nu.

Chaque internaute doit prendre toutes les mesures appropriées (*mettre à jour régulièrement son logiciel antivirus, ne pas ouvrir des documents suspects de source douteuse ou non connue*) de façon à protéger le contenu de son ordinateur de la contamination d'éventuels virus circulant sur la Toile.

#### **Avertissement**

*Bien que nous utilisions ici un vocabulaire issu des techniques informatiques, nous ne prétendons nullement à la précision technique de tous nos propos dans ce domaine.*

## Sommaire

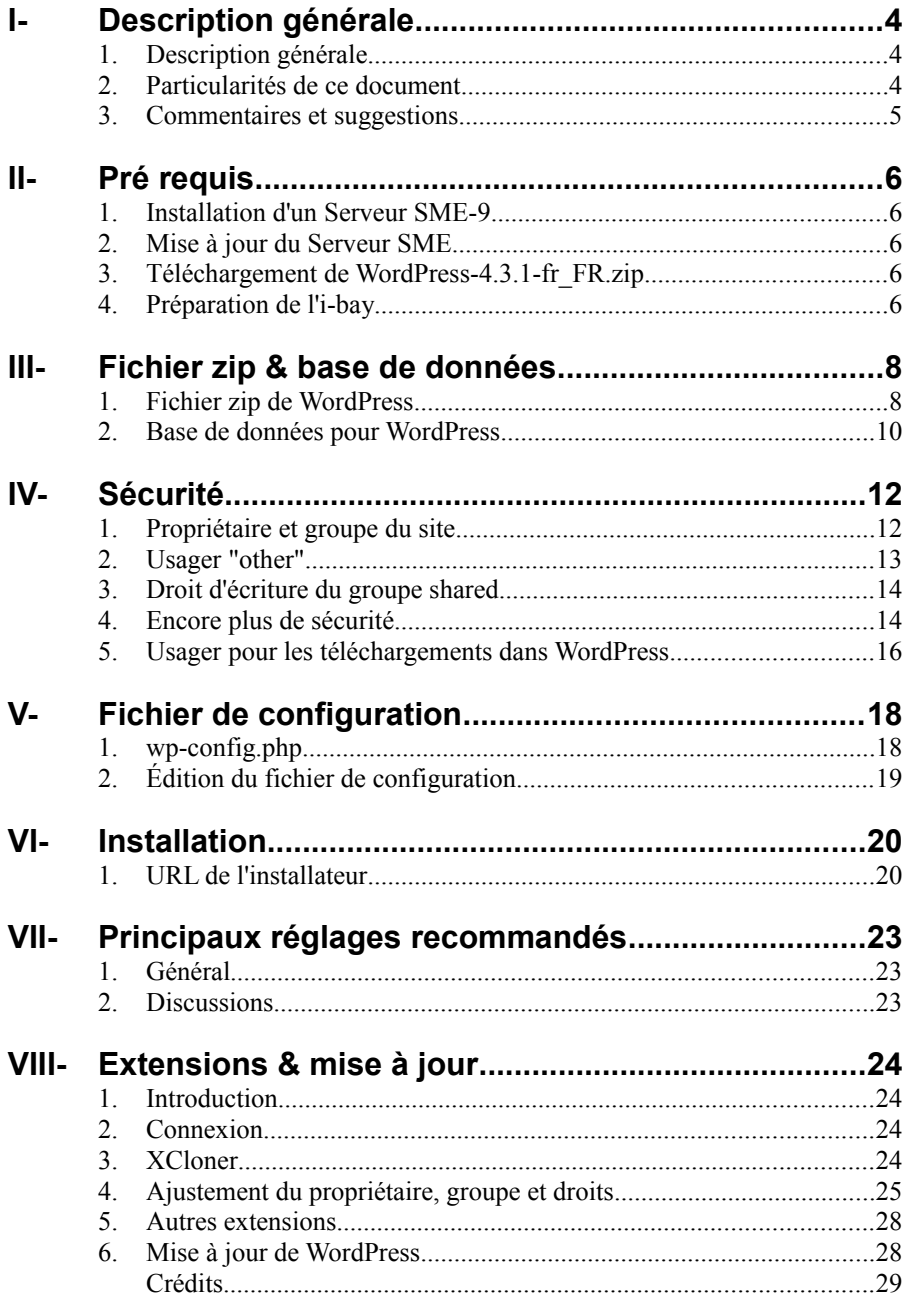

# <span id="page-3-2"></span>**I- Description générale**

### <span id="page-3-1"></span>**1. Description générale**

Ce document décrit l'installation de **WordPress-3.4.1** sur un **Serveur SME-9**.

**Référence**: **<http://fr.wikipedia.org/wiki/WordPress>**.

**WordPress** est un [système de gestion de contenu](http://fr.wikipedia.org/wiki/Syst%C3%A8me_de_gestion_de_contenu) [libre,](http://fr.wikipedia.org/wiki/Logiciel_libre) écrit en **[PHP](http://fr.wikipedia.org/wiki/PHP)** et reposant sur une base de données **[MySQL](http://fr.wikipedia.org/wiki/MySQL)**, distribué par **[Automattic](http://fr.wikipedia.org/wiki/Automattic)**. **WordPress** est surtout utilisé comme [moteur de blog,](http://fr.wikipedia.org/wiki/Moteur_de_blog) mais ses fonctionnalités lui permettent également de gérer n'importe quel [site web.](http://fr.wikipedia.org/wiki/Site_web) Il est distribué selon les termes de la **[GNU](http://fr.wikipedia.org/wiki/Licence_publique_g%C3%A9n%C3%A9rale_GNU) [GPL](http://fr.wikipedia.org/wiki/Licence_publique_g%C3%A9n%C3%A9rale_GNU)**. Le logiciel est aussi à l'origine du service **WordPress.com**.

#### <span id="page-3-0"></span>**2. Particularités de ce document**

#### **2.1. Notes au lecteur**

\* Les captures d'écrans ne sont que des références.

\*\* Les informations écrites ont préséance sur celles retrouvées dans les captures d'écrans. Veiller à se référer aux différents tableaux lorsque ceux-ci sont présents.

## **2.2. Conventions**

Toutes les commandes à entrer à la console sont en **gras**. Les affichages à surveiller sont en **rouge**, **bleu**, **orange** ou **magenta**.

```
# ping 192.168.1.149
192.168.1.149 is alive
#
```
Les liens de référence Internet sont en **bleu** et ceux intra document en *bleu*.

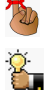

Manipulation, truc ou ruse pour se tirer d'embarras.

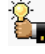

Une recommandation ou astuce.

Une note.

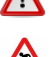

Une étape, note ou procédure à surveiller. Paragraphe non complété ou non vérifié.

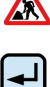

Cette icône indique que cette commande est sur une seule ligne. Le **PDF** la mettra sur deux lignes avec un [**CR**] [**LF**] entre les deux. Il faudra donc copier la commande entière dans un éditeur de texte ASCII et la mettre sur une seule ligne avant de la copier à la console.

## <span id="page-4-0"></span>**3. Commentaires et suggestions**

**RF-232** apprécie énormément échanger avec ses internautes. Vos commentaires et suggestions sont indispensables à l'amélioration de la documentation et du site **micronator.org**.

N'hésitez pas à nous transmettre vos commentaires et à nous signaler tout problème d'ordre technique que vous avez rencontré ou n'arrivez pas à résoudre. Tous vos commentaires seront pris en considération et nous vous promettons une réponse dans les plus brefs délais.

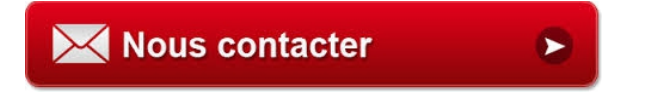

**Brancher les aînés, encourager l'Informatique Libre et la diffusion du savoir**

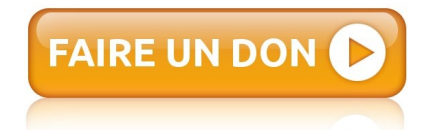

# <span id="page-5-4"></span>**II- Pré requis**

#### <span id="page-5-3"></span>**1. Installation d'un Serveur SME-9**

Voir la page: **[http://www.micronator.org/?page\\_id=236](http://www.micronator.org/?page_id=236)**.

#### <span id="page-5-2"></span>**2. Mise à jour du Serveur SME**

Avant de commencer quoi que ce soit, il est préférable de mettre à jour le **Serveur SME-9** si on veut utiliser **WordPress 4.3.1**. Cette préférence est dûe à **PHP**.

Pour une mise à jour d'un **Serveur SME**, voir le **chapitre IX** du document suivant:

**http://www.micronator.org/PDF/Sans-fil/RF-232\_SME-9.0\_SalleDeClasseSansFil\_2\_Serveur-Virtuel.pdf**.

#### <span id="page-5-1"></span>**3. Téléchargement de WordPress-4.3.1-fr\_FR.zip**

**URL**: **<http://www.wordpress-fr.net/telechargements/>**.

Cliquer **Télécharger la dernière version en français** et sauvegarder le fichier **wordpress-4.3.1-FR\_FR.zip** sur la station de travail.

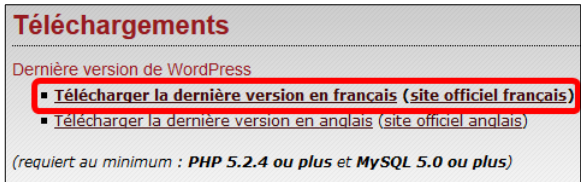

### <span id="page-5-0"></span>**4. Préparation de l'i-bay**

On peut utiliser n'importe quelle **i-bay** mais vu que nous disposons d'un nouveau **Serveur SME-9**, nous allons utiliser l'**i-bay Primary**.

Lors de la création d'une **i-bay**, le système crée un fichier **index-html**. Ainsi l'**i-bay Primary** (**/home/esmith/files/ibays/Primary/html**) contient un fichier **index.html**. On efface ce dernier car il entrerait en conflit avec **index.php** de **WordPress**.

On se rend dans l'**i-bay**.

```
[root@woo-commerce ~]# cd /home/e-smith/files/ibays/Primary/html/
[root@woo-commerce html]#
```
On vérifie.

```
[root@woo-commerce html]# pwd
/home/e-smith/files/ibays/Primary/html
[root@woo-commerce html]#
```
Affichage du contenu du répertoire.

```
[root@woo-commerce html]# ls -als
total 12
4 drwxr-s--- 2 admin shared 4096 3 déc. 19:14 .
4 drwxr-xr-x 6 root root 4096 3 déc. 01:05 ..
4 -rw-r----- 1 admin shared 202 21 nov. 2005 index.htm
[root@woo-commerce html]#
```
On efface le fichier **index.htm**.

```
[root@woo-commerce html]# rm index.htm
rm : supprimer fichier « index.htm » ? y
[root@woo-commerce html]#
```
Vérification.

```
[root@woo-commerce html]# ls -als
total 8
4 drwxr-s--- 2 admin shared 4096 3 déc. 19:14 .
4 drwxr-xr-x 6 root root 4096 3 déc. 01:05 ..
[root@woo-commerce html]#
```
# <span id="page-7-1"></span>**III- Fichier zip & base de données**

#### <span id="page-7-0"></span>**1. Fichier zip de WordPress**

On transfert le fichier **zip** vers l'**i-bay** du **Serveur SME-9**. On peut utiliser la commande linux **scp**, l'excellent **[WinSCP](http://winscp.net/eng/download.php#download2)** ou tout autre programme de transfert.

Pour le téléchargement et l'installation de **WinSCP** voir la page: **<http://winscp.net/eng/download.php>**.

On se rend dans le bon répertoire **html** de notre **i-bay**.

[root@woo-commerce ~]# **cd /home/e-smith/files/ibays/Primary/html/**

**[root@woo-commerce html]#**

Vérification.

[root@woo-commerce html]# **pwd**

**/home/e-smith/files/ibays/Primary/html** [root@woo-commerce html]#

On vérifie que le fichier **WordPress** a bien été transféré.

```
[root@woo-commerce html]# ls -als
total 7376
 4 drwxr-s--- 2 admin shared 4096 3 déc. 19:20 .
 4 drwxr-xr-x 6 root root 4096 3 déc. 01:05 ..
7368 -rw-r--r-- 1 root shared 7541712 3 déc. 18:51 wordpress-4.3.1-fr_FR.zip
[root@woo-commerce html]#
```
## **1.1. Décompression du fichier zip**

On décompresse.

```
[root@woo-commerce html]# unzip wordpress-4.3.1-fr_FR.zip
Archive: wordpress-4.3.1-fr FR.zip
   creating: wordpress/
   inflating: wordpress/wp-mail.php
  inflating: wordpress/wp-cron.php
...
  inflating: wordpress/wp-includes/css/buttons.min.css
  inflating: wordpress/wp-includes/css/admin-bar-rtl.css
[root@woo-commerce html]#
```
Par sécurité, on transfert le fichier **zip** vers le répertoire supérieur, à l'extérieur du répertoire racine du site en cas d'une utilisation future.

```
[root@woo-commerce html]# mv wordpress-4.3.1-fr_FR.zip ../
[root@woo-commerce html]#
```
Vérification.

```
[root@woo-commerce html]# ls -als ../
total 7392
   4 drwxr-xr-x 6 root root 4096 3 déc. 19:25 .
                            4096 3 déc. 00:43 ...
 4 drwxr-s--- 2 admin shared 4096 3 déc. 01:05 .AppleDesktop
 4 drwxr-s--- 2 admin shared 4096 3 déc. 00:43 cgi-bin
 4 drwxr-s--- 2 admin shared 4096 3 déc. 00:43 files
  4 drwxr-s--- 3 admin shared 4096 3 déc. 19:25 html
7368 -rw-r--r-- 1 root shared 7541712 3 déc. 18:51 wordpress-4.3.1-fr_FR.zip
[root@woo-commerce html]#
```
On est toujours dans le bon répertoire?

```
[root@woo-commerce html]# pwd
/home/e-smith/files/ibays/Primary/html
```
[root@woo-commerce html]#

On affiche le contenu du répertoire **html** de notre **i-bay**.

```
[root@woo-commerce html]# ls -als
total 12
4 drwxr-s--- 3 admin shared 4096 3 déc. 19:25 .
4 drwxr-xr-x 6 root root 4096 3 déc. 19:25 ..
4 drwxr-sr-x 5 root shared 4096 10 nov. 05:00 wordpress
[root@woo-commerce html]#
```
On transfère le contenu du répertoire **wordpress** vers la racine du site i.e. **Primary/html**. Ici on utilise le chemin complet pour éviter les erreurs.

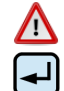

Faire l'ajustement nécessaire si on utilise une autre **i-bay** que **Primary**.

```
[root@woo-commerce html]# mv /home/e-smith/files/ibays/Primary/html/wordpress/* /home/e-
smith/files/ibays/Primary/html
```

```
[root@woo-commerce html]#
```
Vérification.

```
[root@woo-commerce html]# ls -als
total 192
 4 drwxr-s--- 6 admin shared 4096 3 déc. 19:35 .
 4 drwxr-xr-x 6 root root 4096 3 déc. 19:33 ..
 4 -rw-r--r-- 1 root shared 418 3 sept. 08:33 index.php
20 -rw-r--r-- 1 root shared 19930 10 nov. 05:00 license.txt
12 -rw-r--r-- 1 root shared 9135 10 nov. 05:00 readme.html
 4 drwxr-sr-x 2 root shared 4096 3 déc. 19:35 wordpress
 8 -rw-r--r-- 1 root shared 4951 3 sept. 08:33 wp-activate.php
 4 drwxr-sr-x 9 root shared 4096 10 nov. 05:00 wp-admin
 4 -rw-r--r-- 1 root shared 271 3 sept. 08:33 wp-blog-header.php
```
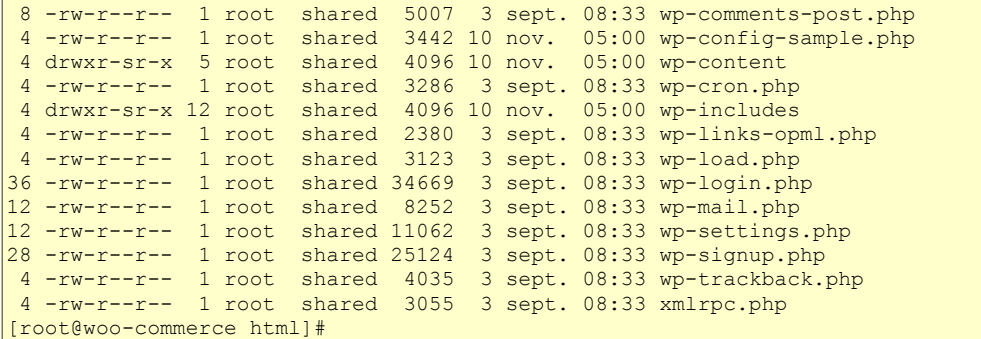

On enlève le répertoire **wordpress** qui est maintenant vide.

[root@woo-commerce html]# **rmdir wordpress/**

[root@woo-commerce html]#

#### Vérification.

[root@woo-commerce html]# **ls -alsd wordpress**

ls: impossible d'accéder à wordpress: **Aucun fichier ou dossier de ce type** [root@woo-commerce html]#

#### <span id="page-9-0"></span>**2. Base de données pour WordPress**

On crée la base de données (*dans notre exemple, on utilise WooBD*).

[root@woo-commerce html]# **mysqladmin CREATE WooBD**

[root@woo-commerce html]#

#### On entre dans **mysql**.

```
[root@woo-commerce html]# mysql
Welcome to the MySQL monitor. Commands end with ; or \sqrt{g}.
Your MySQL connection id is 2
Server version: 5.1.73 Source distribution
Copyright (c) 2000, 2013, Oracle and/or its affiliates. All rights reserved.
Oracle is a registered trademark of Oracle Corporation and/or its
affiliates. Other names may be trademarks of their respective
owners.
Type 'help;' or '\h' for help. Type '\c' to clear the current input statement.
mysql>
```
On vérifie que la base de données a bien été créée.

```
mysql> show databases;
+--------------------+
| Database |
+--------------------+
| information_schema |
| WooBD |
| horde |
| mysql |
| test |
+--------------------+
5 rows in set (0.05 sec)
mysql>
```
Pour l'usager de la **BD** de WordPress, il faut choisir un mot de passe robuste: au moins 7 caractères, minuscules, majuscules, chiffres et signes non-alphanumériques. Il ne faut pas prendre notre exemple de mot de passe.

On crée un usager et on lui donne les permissions nécessaires.

```
mysql> grant all on WooBD.* to usager_WooBD@localhost identified by 'mdp_WooBD';
Query OK, 0 rows affected (0.00 sec)
mysql>
```
Noter le nom de la base de données: **WooBD**, le nom de l'usager: **usager WooBD** et son mot de passe △ **mdp\_WooBD**, ils serviront plus tard dans le fichier de configuration de **WordPress**.

Vous devez exécuter la commande **FLUSH PRIVILEGES** ou la commande en ligne **mysqladmin flush-privileges** pour indiquer à **MySQL** qu'il doit recharger les droits.

```
mysql> FLUSH PRIVILEGES;
Query OK, 0 rows affected (0.01 sec)
mysql>
```
On quitte **MySQL**.

```
mysql> quit;
Bye
[root@woo-commerce html]#
```
# <span id="page-11-1"></span>**IV- Sécurité**

#### <span id="page-11-0"></span>**1. Propriétaire et groupe du site**

On vérifie qu'on est bien dans le répertoire de notre site.

```
[root@woo-commerce html]# pwd
/home/e-smith/files/ibays/Primary/html
[root@woo-commerce html]#
```
Il faut maintenant attribuer le bon propriétaire et le bon groupe à tous ces répertoires et fichiers et ce, de ma nière **R**écursive.

 $\sqrt{N}$ 

La meilleure manière de connaître quelles devraient être ces deux identités est de vérifier le propriétaire et le groupe du répertoire **html** de l'**ibay** qu'on utilise car, c'est le système qui a créé ce répertoire: **/home/esmith/files/ibays/Primary/html**.

```
[root@woo-commerce html]# ls -alsd /home/e-smith/files/ibays/Primary/html/
4 drwxr-s--- 5 admin shared 4096 3 déc. 19:37 /home/e-smith/files/ibays/Primary/html/
[root@woo-commerce html]#
```
Pour l'**i-bay Primary**, on voit que le propriétaire est l'usager **admin** et le groupe **shared**.

Pour les autres **i-bays**, ce sera **admin** et **www**.

Maintenant, on affiche le contenu du répertoire racine de notre site pour connaître le propriétaire actuel et le groupe.

```
[root@woo-commerce html]# ls -ls
total 180
 4 -rw-r--r-- 1 root shared 418 3 sept. 08:33 index.php
20 -rw-r--r-- 1 root shared 19930 10 nov. 05:00 license.txt
...
 4 -rw-r--r-- 1 root shared 4035 3 sept. 08:33 wp-trackback.php
 4 -rw-r--r-- 1 root shared 3055 3 sept. 08:33 xmlrpc.php
[root@woo-commerce html]#
```
On voit que le **propriétaire** est **root** et le **groupe shared**. Il faut les ajuster.

## **1.1. Ajustement**

**R**écursivement, on fait les changements nécessaires.

```
[root@woo-commerce html]# chown -R admin:shared *
[root@woo-commerce html]#
```
#### On vérifie.

```
[root@woo-commerce html]# ls -ls
total 180
 4 -rw-r--r-- 1 admin shared 418 3 sept. 08:33 index.php
20 -rw-r--r-- 1 admin shared 19930 10 nov. 05:00 license.txt
...
 4 -rw-r--r-- 1 admin shared 4035 3 sept. 08:33 wp-trackback.php
 4 -rw-r--r-- 1 admin shared 3055 3 sept. 08:33 xmlrpc.php
[root@woo-commerce html]#
```
#### <span id="page-12-0"></span>**2. Usager "other"**

Pour sécuriser le plus possible notre site, on enlève **R**écursivement tous les droits à "**other**".

On vérifie qu'on est bien dans le bon répertoire.

```
[root@woo-commerce html]# pwd
/home/e-smith/files/ibays/Primary/html
[root@woo-commerce html]#
```
On enlève **R**écursivement tous les droits à "**other**".

```
[root@woo-commerce html]# chmod -R o-rwx *
```
[root@woo-commerce html]#

#### On vérifie.

```
[root@woo-commerce html]# ls -als
total 188
 4 drwxr-s--- 5 admin shared 4096 4 déc. 23:03 .
 4 drwxr-xr-x 6 root root 4096 4 déc. 22:59 ..
 4 -rw-r----- 1 admin shared 418 3 sept. 08:33 index.php
20 -rw-r----- 1 admin shared 19930 10 nov. 05:00 license.txt
12 -rw-r----- 1 admin shared 9135 10 nov. 05:00 readme.html
 8 -rw-r----- 1 admin shared 4951 3 sept. 08:33 wp-activate.php
 4 drwxr-s--- 9 admin shared 4096 10 nov. 05:00 wp-admin
 4 -rw-r----- 1 admin shared 271 3 sept. 08:33 wp-blog-header.php
 8 -rw-r----- 1 admin shared 5007 3 sept. 08:33 wp-comments-post.php
 4 -rw-r----- 1 admin shared 3442 10 nov. 05:00 wp-config-sample.php
 4 drwxr-s--- 5 admin shared 4096 10 nov. 05:00 wp-content
 4 -rw-r----- 1 admin shared 3286 3 sept. 08:33 wp-cron.php
 4 drwxr-s--- 12 admin shared 4096 10 nov. 05:00 wp-includes
 4 -rw-r----- 1 admin shared 2380 3 sept. 08:33 wp-links-opml.php
 4 -rw-r----- 1 admin shared 3123 3 sept. 08:33 wp-load.php
36 -rw-r----- 1 admin shared 34669 3 sept. 08:33 wp-login.php
12 -rw-r----- 1 admin shared 8252 3 sept. 08:33 wp-mail.php
12 -rw-r----- 1 admin shared 11062 3 sept. 08:33 wp-settings.php
28 -rw-r----- 1 admin shared 25124 3 sept. 08:33 wp-signup.php
 4 -rw-r----- 1 admin shared 4035 3 sept. 08:33 wp-trackback.php
 4 -rw-r----- 1 admin shared 3055 3 sept. 08:33 xmlrpc.php
[root@woo-commerce html]#
```
### <span id="page-13-1"></span>**3. Droit d'écriture du groupe shared**

Pour l'**i-bay Primary**, le **groupe principal** est "**shared**". Pour une autre **i-bay**, il est différent; voir le paragraphe *[Propriétaire et groupe du site](#page-11-0)*.

On vérifie qu'on est bien dans le répertoire de notre site.

```
[root@woo-commerce html]# pwd
/home/e-smith/files/ibays/Primary/html
[root@woo-commerce html]#
```
**R**écursivement, on donne le droit d'écriture au groupe **shared** pour les mises à jour de **WordPress** et surtout pour pouvoir ajouter des extensions dans le répertoire **wp-content**.

```
[root@woo-commerce html]# chmod -R g+w *
[root@woo-commerce html]#
```
On vérifie.

```
[root@woo-commerce html]# ls -als
total 188
 4 drwxr-s--- 5 admin shared 4096 4 déc. 23:03 .
 4 drwxr-xr-x 6 root root 4096 4 déc. 22:59 ..
 4 -rw-rw---- 1 admin shared 418 3 sept. 08:33 index.php
20 -rw-rw---- 1 admin shared 19930 10 nov. 05:00 license.txt
12 -rw-rw---- 1 admin shared 9135 10 nov. 05:00 readme.html
 8 -rw-rw---- 1 admin shared 4951 3 sept. 08:33 wp-activate.php
 4 drwxrws--- 9 admin shared 4096 10 nov. 05:00 wp-admin
  4 -rw-rw---- 1 admin shared 271 3 sept. 08:33 wp-blog-header.php
 8 -rw-rw---- 1 admin shared 5007 3 sept. 08:33 wp-comments-post.php
 4 -rw-rw---- 1 admin shared 3442 10 nov. 05:00 wp-config-sample.php
 4 drwxrws--- 5 admin shared 4096 10 nov. 05:00 wp-content
  4 -rw-rw---- 1 admin shared 3286 3 sept. 08:33 wp-cron.php
 4 drwxrws--- 12 admin shared 4096 10 nov. 05:00 wp-includes
 4 -rw-rw---- 1 admin shared 2380 3 sept. 08:33 wp-links-opml.php
 4 -rw-rw---- 1 admin shared 3123 3 sept. 08:33 wp-load.php
36 -rw-rw---- 1 admin shared 34669 3 sept. 08:33 wp-login.php
12 -rw-rw---- 1 admin shared 8252 3 sept. 08:33 wp-mail.php
12 -rw-rw---- 1 admin shared 11062 3 sept. 08:33 wp-settings.php
28 -rw-rw---- 1 admin shared 25124 3 sept. 08:33 wp-signup.php
 4 -rw-rw---- 1 admin shared 4035 3 sept. 08:33 wp-trackback.php
 4 -rw-rw---- 1 admin shared 3055 3 sept. 08:33 xmlrpc.php
[root@woo-commerce html]#
```
### <span id="page-13-0"></span>**4. Encore plus de sécurité**

Pour un exemple, on recherche dans le répertoire des langues utilisées avec notre site s'il contient un fichier **index** quelconque.

```
[root@woo-commerce html]# ls -als wp-content/languages/index.*
ls: impossible d'accéder à wp-content/languages/index.*: Aucun fichier ou dossier de ce type
[root@woo-commerce html]#
```
On voit que ce répertoire ne contient aucun fichier **index** d'aucune sorte: **.html**, **.htm**, **.php**, etc...

Pour voir ce qui se produit lorsqu'un répertoire ne contient aucun fichier **index.\***, on donne l'adresse de ce répertoire à notre fureteur.

**http://www.micronator-woo.org/wp-content/languages**

On s'aperçoit que le contenu de ce répertoire est affiché.

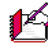

Imaginez que ce répertoire contienne des informations confidentielles...

Pour remédier à cette situation, on crée le fichier **index.html** ne contenant que cette seule ligne.

**<script>history.go(-1);</script>**

Ce script indique au fureteur de retourner une page en arrière, i.e. de retourner d'où on vient.

On utilise **vi** pour créer/éditer le fichier.

**vi wp-content/languages/index.html**

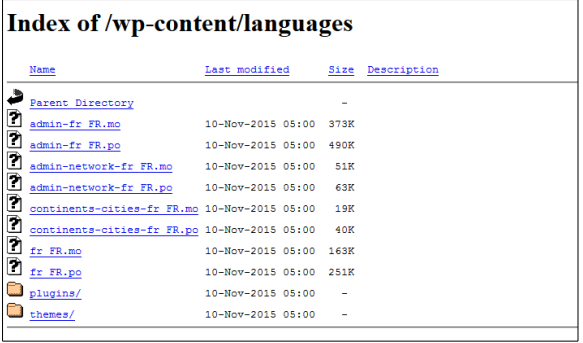

 $\land \Box \oplus \nabla + \nabla \boxtimes \Box \boxdot \boxdot \Box \Box \uparrow \land (\mathord{\Leftarrow}) \odot \text{www.micronator-wo.org/wp-cov)}$ 

On lui donne le propriétaire **admin** et le groupe **shared**.

[root@woo-commerce html]# **chown admin:shared wp-content/languages/index.html**

[root@woo-commerce html]#

On enlève tous les droits à "**other**" sur ce fichier.

```
[root@woo-commerce html]# chmod o-rwx wp-content/languages/index.html
```
[root@woo-commerce html]#

#### On vérifie.

```
[root@woo-commerce html]# ls -als wp-content/languages/index.html
4 -rw-r----- 1 admin shared 33 5 déc. 20:19 wp-content/languages/index.html
[root@woo-commerce html]#
```
#### On affiche le fichier.

[root@woo-commerce html]# **cat wp-content/languages/index.html**

```
<script>history.go(-1);</script>
[root@woo-commerce html]#
```
On rafraîchit la page de notre fureteur et une page blanche est affichée.

 $\land \hspace{1.9cm}| \hspace{1.9cm} \hat{\boxtimes} \hspace{1.9cm} \parallel \hspace{1.9cm} \textbf{\#} \hspace{1.9cm} \parallel \hspace{1.9cm} \textbf{\#} \hspace{1.9cm} \textbf{\#} \hspace{1.9cm} \textbf{\#} \hspace{1.9cm} \textbf{\#} \hspace{1.9cm} \textbf{\#} \hspace{1.9cm} \parallel \hspace{1.9cm} \textbf{\#} \hspace{1.9cm} \parallel \hspace{1.9cm} \textbf{\#} \hspace{1.9cm} \parallel \hspace{1.9cm} \textbf{\#} \hspace{$ 

Si nous étions sur la page **https://www.google.ca**, avant de lancer notre page du répertoire des langues, le fichier **index.html** nous retournerait à **google.ca**.

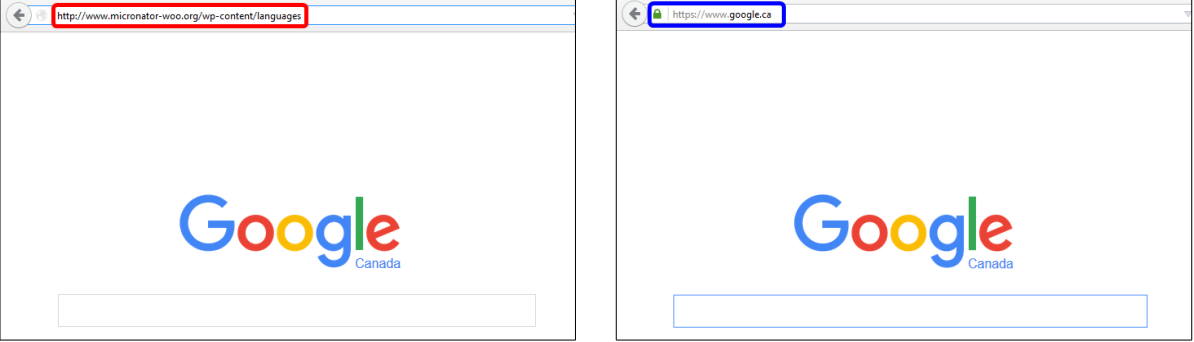

On peut copier ce fichier **index.html** dans tous les répertoires qui ne contiennent aucun fichier **index** avec une extension quelle qu'elle soit: **.php**, **.htm**, **.html**...

À titre d'exemple à ne pas faire; si le répertoire contient un fichier **index.php** et qu'on dépose un fichier **index.html** dans ce même répertoire, le fichier **index.html** aura alors priorité sur le fichier **index.php** et ce dernier ne sera pas exécuté.

#### <span id="page-15-0"></span>**5. Usager pour les téléchargements dans WordPress**

Lorsque nous avons installé notre **Serveur SME**, **[http://www.micronator.org/?page\\_id=236](http://www.micronator.org/?page_id=236)**, nous avons ajouté un usager **michelandre**.

On affiche les caractéristiques de l'usager **michelandre** créé sur le **Serveur SME**.

```
[root@woo-commerce html]# cat /etc/passwd | grep michelandre
michelandre:x:5000:5000:Michel-Andre Robillard:/home/e-smith/files/users/michelandre:/usr/bin/rssh
[root@woo-commerce html]#
```
On peut voir que son groupe est **5000** i.e. le groupe **michelandre**.

Lorsqu'on crée un usager sur le **Serveur SME**, le système crée un groupe du même nom que l'usager et y insère ce nouvel usager en tant que membre de ce groupe. Ce groupe est alors appelé le groupe principal de l'usager. Par défaut, tous les usagers créés sont aussi membres du groupe **shared**. On appelle alors le groupe **shared** un groupe secondaire de l'usager.

On affiche les groupes dont fait partie **michelandre**.

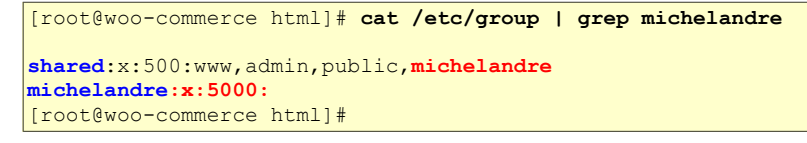

- Le numéro du groupe principal de **michelandre** est **5000**.
- Par défaut, **michelandre** fait aussi partie du groupe **shared**.
- Le groupe **shared** est un groupe secondaire pour michelandre.

### **5.1. Installation d'extensions dans WordPress**

Le groupe principal de notre site est **shared**.

Si nous voulons permettre à l'usager **michelandre** du **Serveur SME** de pouvoir installer des extensions dans **WordPress**, il faut alors que cet usager ait **shared** comme groupe principal.

Nous changeons alors le groupe principal de l'usager **michelandre** du **Serveur SME** pour celui de **shared**.

[root@woo-commerce html]# **usermod -g shared michelandre**

[root@woo-commerce html]#

#### On vérifie.

```
[root@woo-commerce html]# cat /etc/passwd | grep michelandre
michelandre:x:5000:500:Michel-Andre Robillard:/home/e-smith/files/users/michelandre:/usr/bin/rssh
[root@woo-commerce html]#
```
Maintenant, l'usager **michelandre** du **Serveur SME** pourra installer des extensions dans **WordPress** et mettre celles-ci à jour.

## **6.2. Remarque importante**

Si nous utilisons une autre **i-bay** que **Primary** pour notre site web, le groupe principal de cette **i-bay** sera par défaut **www**. Il faudra alors changer le groupe principal de **michelandre** pour qu'il ait ce groupe, i.e. **www**, comme groupe principal. Le numéro du groupe **www** est **102**.

```
[root@woo-commerce html]# cat /etc/group | grep www
shared:x:500:www,admin,public,michelandre
www:x:102:admin
[root@woo-commerce html]#
```
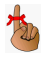

Si nous avons d'autres sites web dans différentes **i-bay** en plus du site hébergé par **Primary**, il serait alors préférable de créer un autre usager dans le **Serveur SME**. C'est ce nouvel usager qui s'occuperait des téléchargements pour ces autres sites. Ce nouvel usager devra avoir un nom différent et avoir le groupe **www** comme groupe principal.

## <span id="page-17-1"></span>**V- Fichier de configuration**

#### <span id="page-17-0"></span>**1. wp-config.php**

On vérifie qu'on est bien dans le répertoire racine de notre site.

```
[root@woo-commerce html]# pwd
/home/e-smith/files/ibays/Primary/html
[root@woo-commerce html]#
```
Il faut maintenant copier le fichier d'exemple de configuration de **WordPress** (*wp-config-sample.php*) vers le vrai fichier de configuration (*wp-config.php*).

On vérifie le fichier d'exemple.

```
[root@woo-commerce html]# ls -als wp-config-sample.php
4 -rw-rw-r-- 1 admin shared 3442 10 nov. 05:00 wp-config-sample.php
[root@woo-commerce html]#
```
On ajuste le nom du fichier d'exemple de configuration en le copiant et en lui donnant un nouveau nom.

On garde le fichier **wp-config-sample.php** car il est nécessaire à **XCloner** lors d'une récupération ou d'un transfert de **WordPress** vers un autre serveur.

Pour le transfert d'un site **WordPress** voir le document: **[http://www.micronator.org/?page\\_id=1120](http://www.micronator.org/?page_id=1120)**.

On crée le vrai fichier de configuration.

[root@woo-commerce html]# **cp wp-config-sample.php wp-config.php**

[root@woo-commerce html]#

Vérification.

```
[root@woo-commerce html]# ls -als wp-config*
4 -rw-r----- 1 root shared 3442 4 déc. 23:30 wp-config.php
4 -rw-rw-r-- 1 admin shared 3442 10 nov. 05:00 wp-config-sample.php
[root@woo-commerce html]#
```
On ajuste le propriétaire du nouveau fichier.

```
[root@woo-commerce html]# chown admin wp-config.php
[root@woo-commerce html]#
```
On donne le droit d'écriture au groupe.

```
[root@woo-commerce html]# chmod g+w wp-config.php
```

```
[root@woo-commerce html]#
```
Vérification.

```
[root@woo-commerce html]# ls -als wp-config.php
4 -rw-rw---- 1 admin shared 3442 4 déc. 23:30 wp-config.php
[root@woo-commerce html]#
```
### <span id="page-18-0"></span>**2. Édition du fichier de configuration**

Il faut modifier le fichier de configuration pour spécifier, à l'installateur **WordPress**, les paramètres utilisés lors du **grant all** (*octroi de droits et permissions*) dans **MySQL**.

Il faut changer:

**votre\_nom\_de\_bdd** pour **WooBD**

**votre\_utilisateur\_de\_bdd** pour **usager\_WooBD**

**votre\_mdp\_de\_bdd** pour **mdp\_WooBD**

Contenu actuel du fichier de configuration.

```
...
/** Nom de la base de données de WordPress. */
define('DB_NAME', 'votre_nom_de_bdd');
/** Utilisateur de la base de données MySQL. */
define('DB_USER', 'votre_utilisateur_de_bdd');
/** Mot de passe de la base de données MySQL. */
define('DB_PASSWORD', 'votre_mdp_de_bdd');
...
```
Ce que le contenu du fichier doit être dans notre cas:

```
...
/** Nom de la base de données de WordPress. */
define('DB_NAME', 'WooBD');
/** Utilisateur de la base de données MySQL. */
define('DB_USER', 'usager_WooBD');
/** Mot de passe de la base de données MySQL. */
define('DB_PASSWORD', 'mdp_WooBD);
...
```
On procède aux modifications avec l'éditeur **vi**.

[root@dorgee html]# **vi wp-config.php**

On vérifie.

```
[root@woo-commerce html]# cat wp-config.php | grep Woo
```

```
define('DB_NAME', 'WooBD');
define('DB_USER', 'usager_WooBD');
define('DB_PASSWORD', 'mdp_WooBD');
[root@woo-commerce html]#
```
On est maintenant prêt pour l'installation.

## <span id="page-19-1"></span>**VI- Installation**

#### <span id="page-19-0"></span>**1. URL de l'installateur**

On active les **cookies** et **JavaScript** du fureteur qu'on utilise et on se rend au site du serveur: **[http://nom\\_de\\_domaine\\_d](http://nom-du-site/)e\_notre[\\_site/](http://nom-du-site/)**.

- Pour savoir le nom de domaine de notre site, on se

- logue dans **server/manager.**
- On clique **Domaine**.
- Le domaine de notre site est:

## **www.micronator-woo.org**

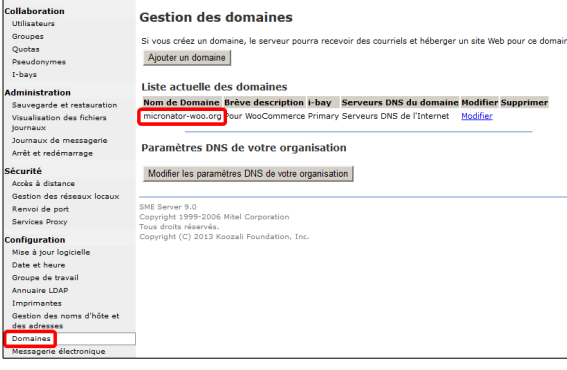

- On se rend donc à:

#### **http://www.micronator-woo.org/** - Le script **install.php** est lancé automatiquement et la page ci-dessous s'affiche.

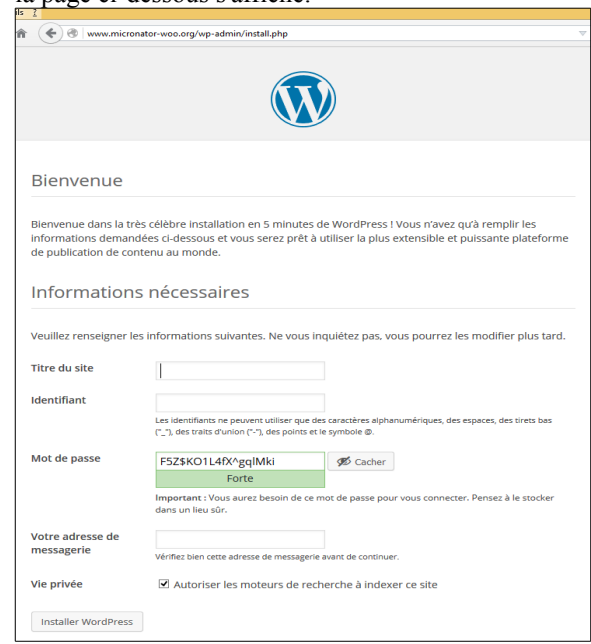

**Installer WordPress.**<br>Veuillez renseigner les informations suivantes. Ne vous inquiétez pas, vous pourrez les modifier plus tard. Titre du site WooCommerce de Micronato Identifiant wpadmin Les identifiants ne peuvent utiliser que des caractères<br>("\_"), des traits d'union ("-"), des points et le symbole @ acceres :<br>abole @ Mot de passe <u> Tanzania da Ba</u>  $\mathscr{D}$  Cacher **Experience** Important : Vous aurez besoin de ce mot de ous connecter. Pensez à le stocke dans un lieu sûr. Votre adresse de **Example 12 Constrainer Constrainer** messagerie Vérifiez bien cette adresse de messagerie a t de continuer Vie privée  $\blacksquare$ Autoriser les moteurs de recherche à indexer ce site Installer WordPress

On entre les informations demandées et on clique sur

Si tout a bien été configuré, on reçoit un courriel de confirmation à notre adresse de messagerie donnée ci-contre.

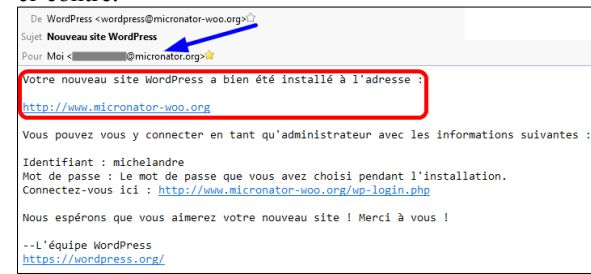

De retour à notre page d'installation, on clique **Se connecter**.

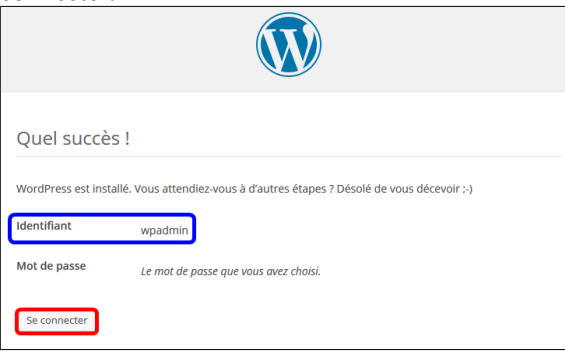

#### On entre notre **Identifiant |** notre **Mot de passe | Se connecter**.

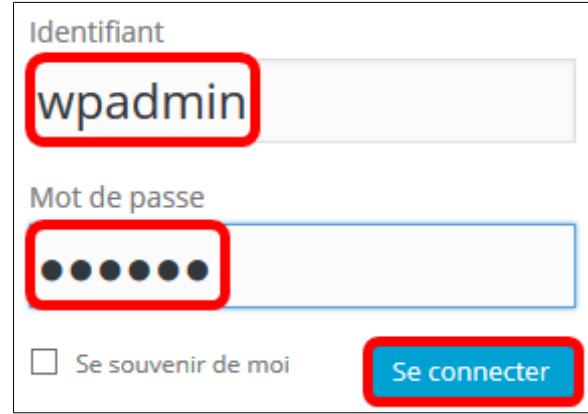

**WordPress** a été installé et le **Tableau de bord** s'affiche.

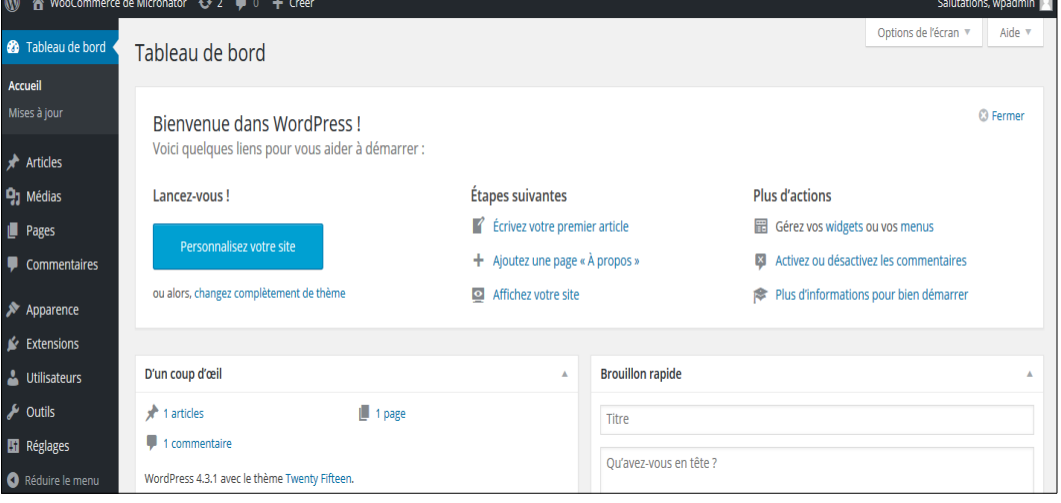

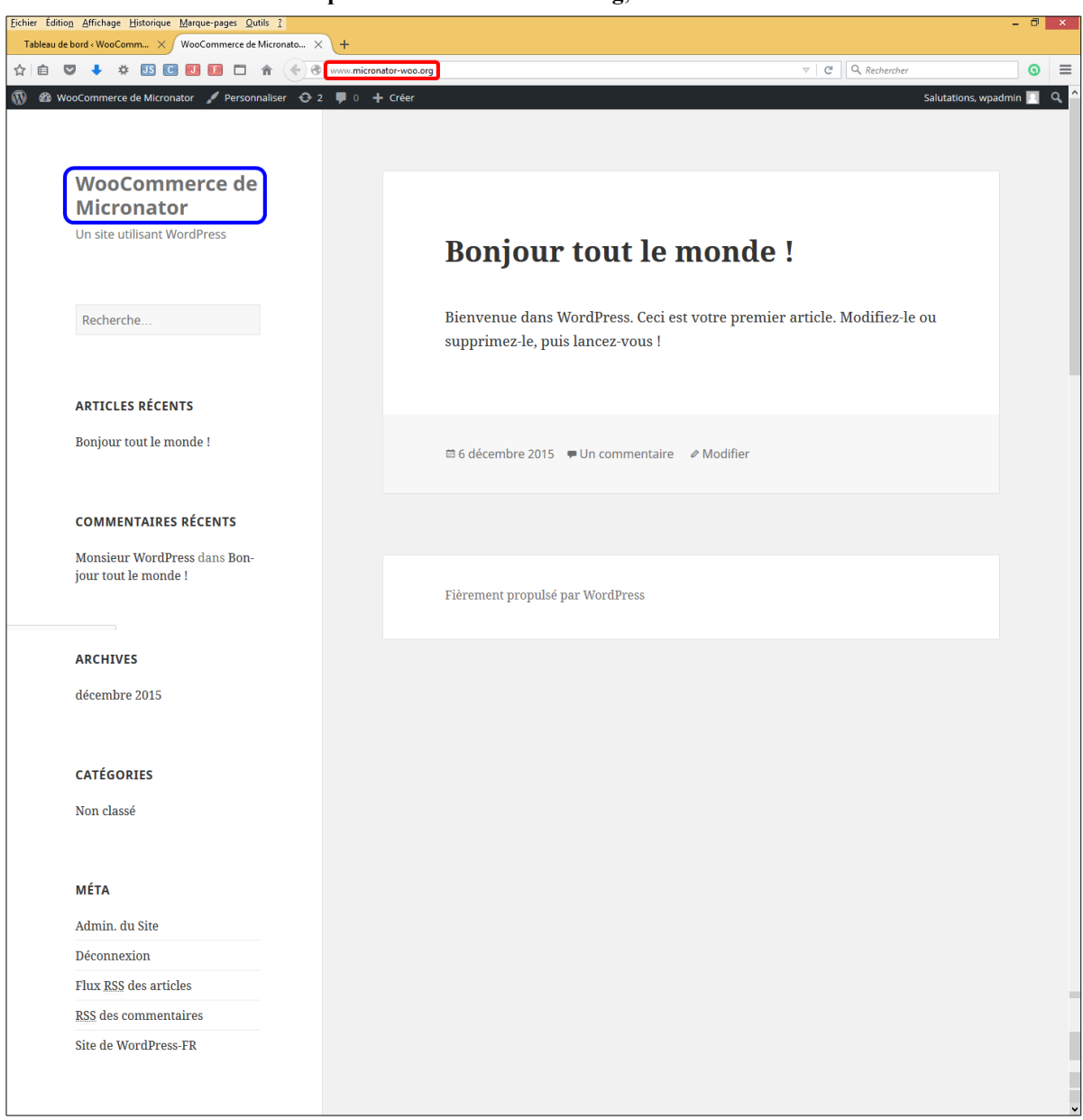

Si on se rend à notre domaine **http://www.micronator-woo.org**, notre site **WordPress** s'affiche.

## <span id="page-22-2"></span>**VII- Principaux réglages recommandés**

### <span id="page-22-1"></span>**1. Général**

**- Tableau de bord | Réglages | Général**.

- On peut changer le **Slogan** de notre site et ajuster l'adresse courriel qui recevra les messages de **Word-Press**. **Fuseau horaire** et **Format de la date**.

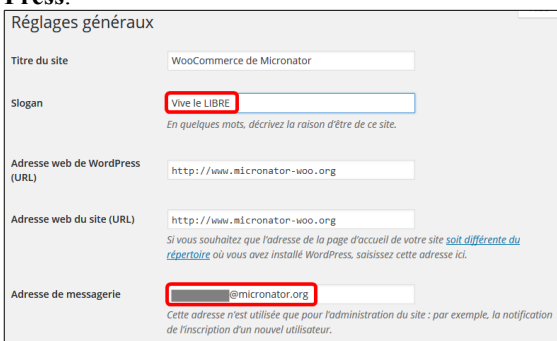

Tout le monde peut s'enregistrer **Inscription** Rôle par défaut de tout  $\overline{\phantom{a}}$ Abonné nouvel utilisateur  $\sqrt{2}$   $\sqrt{2}$   $\sqrt{2$ .<br>Fuseau horaire UTC-5 .<br>Choisissez une ville dans le même fuseau horaire que le vôtre. 5 décembre 2015 Format de date  $\boxed{\odot}$  2015-12-05  $\overline{O}$  12/05/2015  $O$  05/12/2015 O Personnalisé : Y-m-d 2015-12-05

**Format d'heure | La semaine débute le | Enregistrer les modifications**.

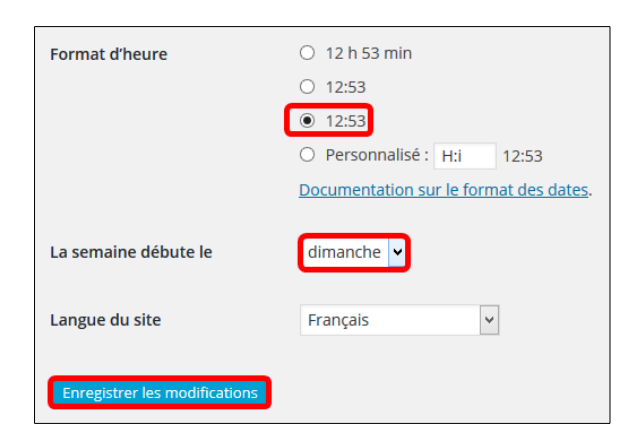

### <span id="page-22-0"></span>**2. Discussions**

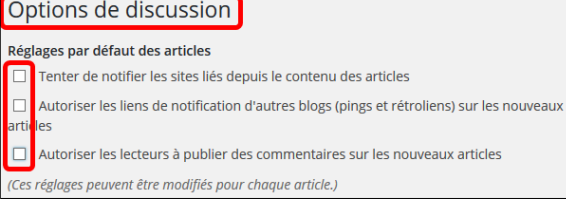

#### Si on ne publie pas d'articles. **Enregistrer les modifications**.

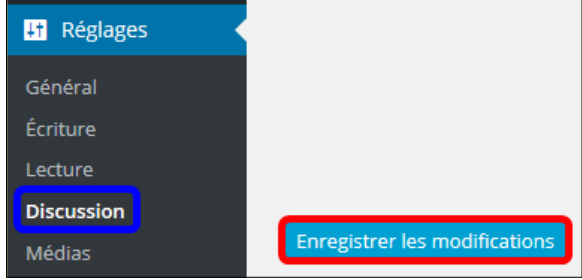

# <span id="page-23-3"></span>**VIII- Extensions & mise à jour**

#### <span id="page-23-2"></span>**1. Introduction**

Pour s'assurer que tout fonctionne bien, nous allons ajouter l'extension **XCloner** à **WordPress**.

#### <span id="page-23-1"></span>**2. Connexion**

Si nous ne sommes pas connecté à **WordPress**, on se rend à notre site: **http://FQDN\_ou\_IP\_du site/**.

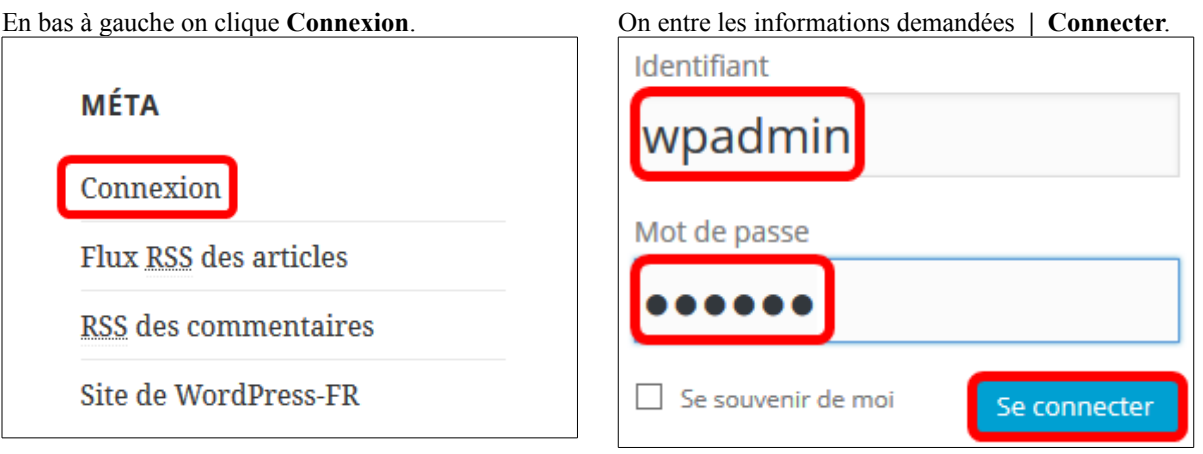

## <span id="page-23-0"></span>**3. XCloner**

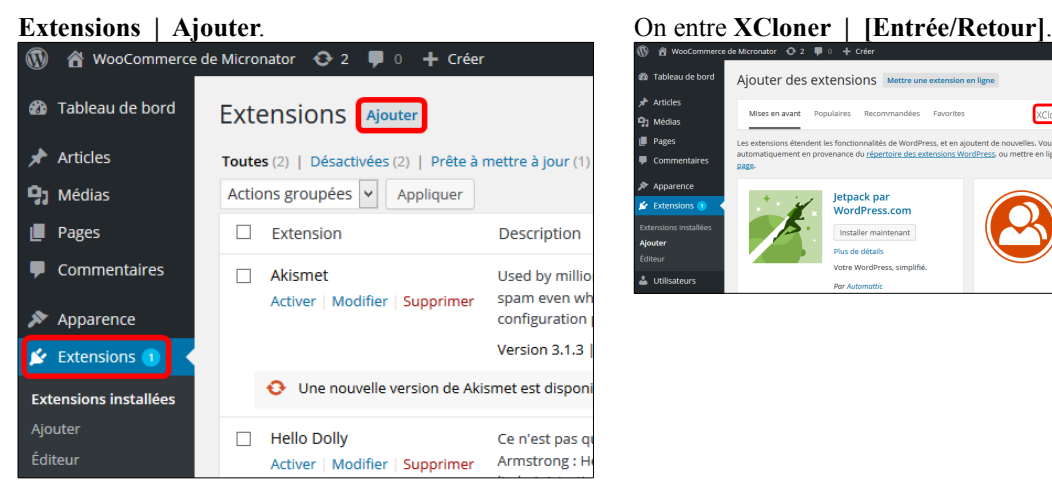

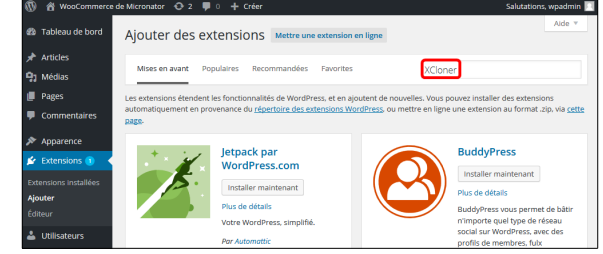

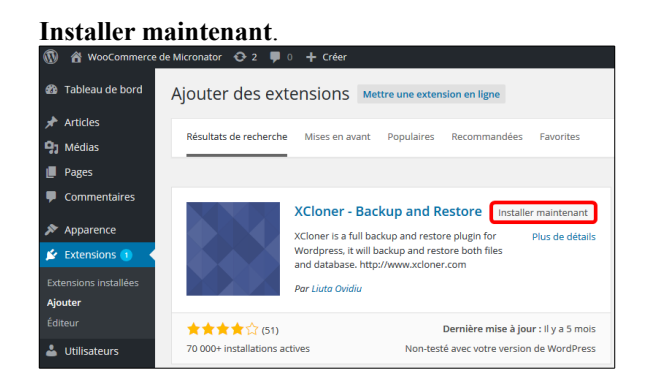

**localhost** | michelandre | <u>mot de passe de l'usager</u> **michelandre du Serveur SME** et non celui de l'administrateur de **WordPress | Continuer**.

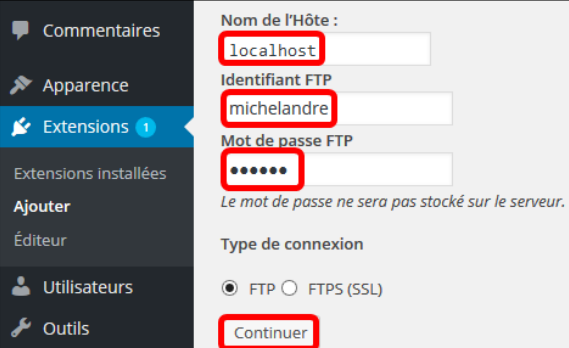

#### L'installation a réussi. | **Activer l'extension**.

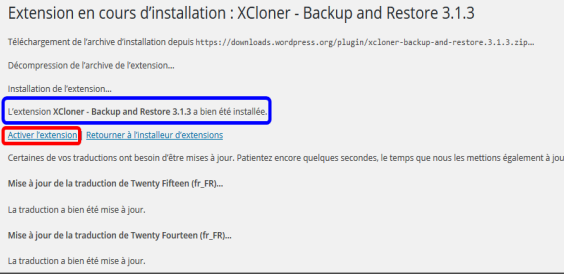

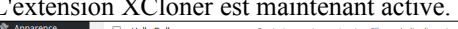

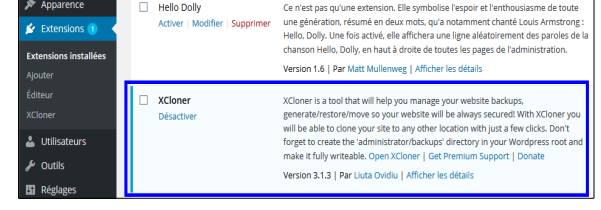

Pour de plus amples information sur le paramétrage et l'utilisation de l'extension **XCloner**, voir le document:

**[http://www.micronator.org/?page\\_id=2130](http://www.micronator.org/?page_id=2130)**.

#### <span id="page-24-0"></span>**4. Ajustement du propriétaire, groupe et droits**

Après une mise à jour ou l'installation d'une extension, il est fortement recommander de ré-ajuster le propriétaire et le groupe de même que les droits des fichiers du site.

On vérifie qu'on est bien dans le répertoire racine de notre site.

```
[root@woo-commerce html]# pwd
/home/e-smith/files/ibays/Primary/html
[root@woo-commerce html]#
```
Les droits/propriétaire du répertoire **wp/content** ont été modifiés lors de l'installation de l'extension.

```
[root@woo-commerce html]# ls -als wp-content/
total 28<br>4 drwxrws--- 6 admin
4 drwxrws--- 6 admin shared 4096 5 déc. 22:20 .
4 drwxr-s--- 5 admin shared 4096 5 déc. 21:44 ..
4 -rw-rw---- 1 admin shared 28 8 janv. 2012 index.php
4 drwxrws--- 4 admin shared 4096 5 déc. 20:19 languages
4 drwxrws--- 4 admin shared 4096 5 déc. 22:12 plugins
4 drwxrws--- 5 admin shared 4096 10 nov. 05:00 themes
4 drwxr-xr-x 2 michelandre shared 4096 5 déc. 22:12 upgrade
[root@woo-commerce html]#
```
Il en est de même pour le répertoire des extensions.

```
[root@woo-commerce html]# ls -als wp-content/plugins/
total 24
4 drwxrws--- 4 admin shared 4096 5 déc. 22:12 .
4 drwxrws--- 6 admin shared 4096 5 déc. 22:20 ..
4 drwxrws--- 4 admin shared 4096 10 nov. 05:00 akismet
4 -rw-rw---- 1 admin shared 2255 23 mai 2013 hello.php
4 -rw-rw---- 1 admin shared 28 5 juin 2014 index.php
4 drwxr-xr-x 12 michelandre shared 4096 5 déc. 22:12 xcloner-backup-and-restore
[root@woo-commerce html]#
```
Si l'extension installe d'autres fichiers dans d'autres répertoires, les droits/propriétaire pourraient avoir été modifiés dans ces autres répertoires.

On ne badine pas avec la sécurité et on ajuste tout.

On vérifie qu'on est bien dans le répertoire racine de notre site.

```
[root@woo-commerce html]# pwd
/home/e-smith/files/ibays/Primary/html
[root@woo-commerce html]#
```
On ajuste **R**écursivement le propriétaire et le groupe de tous le fichier et répertoires.

```
[root@woo-commerce html]# chown -R admin:shared *
```
[root@woo-commerce html]#

On ajuste **R**écursivement le droit d'écriture au groupe **shared**.

```
[root@woo-commerce html]# chmod -R g+w *
```
[root@woo-commerce html]#

On enlève **R**écursivement tous les droits à **other**.

```
[root@woo-commerce html]# chmod -R o-rwx *
```
[root@woo-commerce html]#

#### On vérifie.

```
[root@woo-commerce html]# ls -als wp-content wp-content/plugins
wp-content:
total 28
4 drwxrws--- 6 admin shared 4096 5 déc. 22:20 .
4 drwxr-s--- 5 admin shared 4096 5 déc. 21:44 ..
...
4 drwxrws--- 5 admin shared 4096 10 nov. 05:00 themes
4 drwxrwx--- 2 admin shared 4096 5 déc. 22:12 upgrade
wp-content/plugins:
total 24
4 drwxrws--- 4 admin shared 4096 5 déc. 22:12 .
4 drwxrws--- 6 admin shared 4096 5 déc. 22:20 ..
...
4 -rw-rw---- 1 admin shared 28 5 juin 2014 index.php
4 drwxrwx--- 12 admin shared 4096 5 déc. 22:12 xcloner-backup-and-restore
[root@woo-commerce html]#
```
Tout fonctionne comme il se doit et nous avons conservé notre sécurité.

#### **4.1. Remarque importante**

#### **4.1.1. Mauvais usager**

On veut installer l'extension **Exclude Pages**.

Si nous avons essayé d'utiliser le nom de l'administrateur du **Serveur SME** (*admin du Serveur SME*) au lieu de l'utilisateur désigné pour les téléchargements (*michelandre du Serveur SME*), l'erreur ci-contre s'affichera.

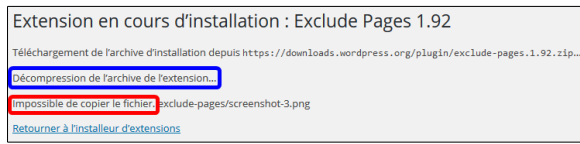

Nous voyons que l'extension a été tout de même téléchargée et décompressée dans le répertoire **wpcontent/upgrade**. De plus, le **propriétaire** et le **groupe** sont **admin**.

```
[root@woo-commerce html]# ls -als wp-content/upgrade/
total 12
4 drwxrwx--- 3 admin shared 4096 6 déc. 21:47 .
4 drwxrws--- 6 admin shared 4096 6 déc. 21:49 ..
4 drwxr-xr-x 3 admin admin 4096 6 déc. 21:47 exclude-pages.1.92
[root@woo-commerce html]#
```
Si on essaie encore d'installer la même application en utilisant le bon utilisateur (*michelandre du Serveur SME*), on aura encore la même erreur.

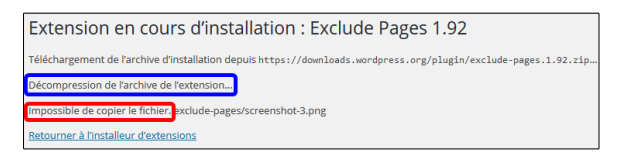

L'usager **michelandre** n'a pas les droits nécessaires pour écraser les fichiers appartenant à **admin**. Il lui est donc impossible de copier les nouveaux fichiers téléchargés.

Pour corriger la situation, il faut effacer le contenu du répertoire **wp-content/upgrade**.

On vérifie qu'on est bien dans le répertoire racine de notre site.

```
[root@woo-commerce html]# pwd
/home/e-smith/files/ibays/Primary/html
[root@woo-commerce html]#
```
On vérifie encore une fois le contenu de **wp-content/upgrade**.

```
[root@woo-commerce html]# ls -als wp-content/upgrade/
total 12
4 drwxrwx--- 3 admin shared 4096 6 déc. 21:47 .
4 drwxrws--- 6 admin shared 4096 6 déc. 21:49 ..
4 drwxr-xr-x 3 admin admin 4096 6 déc. 21:47 exclude-pages.1.92
[root@woo-commerce html]#
```
On efface le contenu de **wp-content/upgrade** avec la commande **extrêmement dangereuse rm -rf** qui ne demande aucune confirmation et qui efface tout le contenu du répertoire et sous-répertoires spécifiés.

```
[root@woo-commerce html]# rm -rf wp-content/upgrade/*
[root@woo-commerce html]#
```
On vérifie.

```
[root@woo-commerce html]# ls -als wp-content/upgrade/
total 8
4 drwxrwsr-x 2 admin shared 4096 6 déc. 22:21 .
4 drwxrws--- 6 admin shared 4096 6 déc. 22:20 ..
[root@woo-commerce html]#
```
On essaie d'installer à nouveau l'extension **Exclude Pages** en utilisant le bon usager (*michelandre du Serveur SME*).

Cette fois l'installation a réussie.

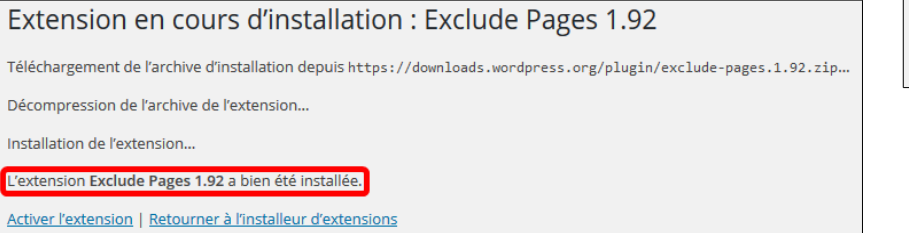

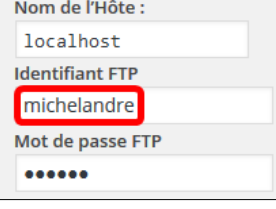

#### **4.1.2. Mauvais mot de passe**

Si on essaie d'installer une autre extension et si on fournit le bon usager mais un mauvais mot de passe, on recevra l'erreur suivante et l'extension ne sera même pas téléchargée.

Extension en cours d'installation : TinyMCE Advanced 4.2.5 Lec elandre

Après l'installation d'une ou de plusieurs extensions, une fois terminé, il faut ajuster le propriétaire, le groupe et les droits des répertoires tel que décrit au paragraphe *[Ajustement du propriétaire, groupe et droits](#page-24-0)*.

#### <span id="page-27-1"></span>**5. Autres extensions**

Pour installer diverses extensions de **Wordpress**, voir la page suivante:

**[http://www.micronator.org/?page\\_id=1182](http://www.micronator.org/?page_id=1182)**.

#### <span id="page-27-0"></span>**6. Mise à jour de WordPress**

Peut servir d'exemple pour un **Serveur SME-9** et une version de **WordPress** plus récente.

Lien: (*PDF*) **http://www.micronator.org/HTML/PDF/WordPress/RF-232\_SME-8.0\_Mise-a-jour.pdf**.

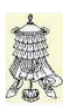

**Victoire** totale, hissons la bannière de la victoire.

## <span id="page-28-0"></span>**Crédits**

#### **© 2015 RF-232**

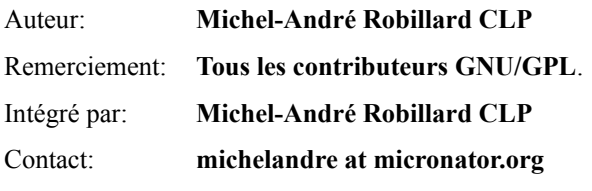

Répertoire de ce document: E:\000\_DocPourRF232\_general\RF-232\_WordPress-4.3.1\_SME-9.0\RF-232\_WordPress-4.3.1\_SME-9.0\_2015-12-06\_14h54.odt

Historique des modifications**:**

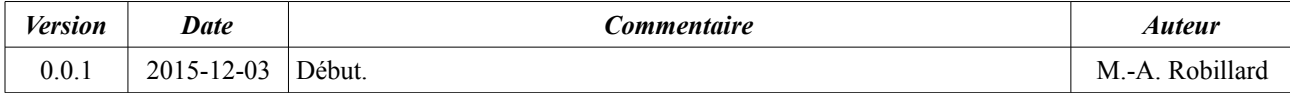

## **Index**

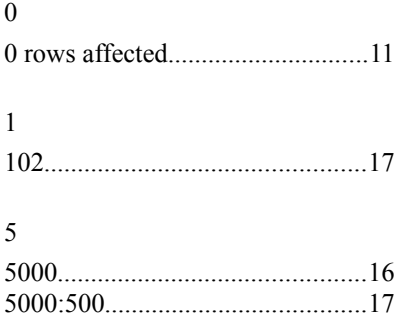

### A

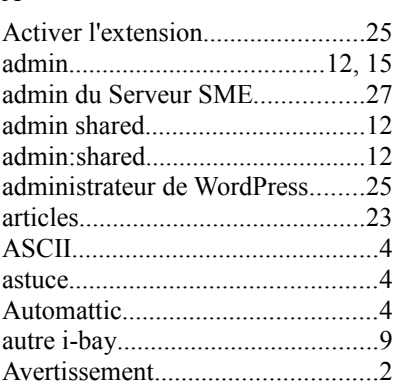

## B

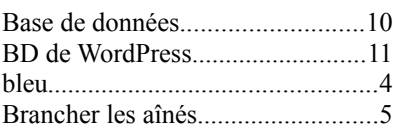

## C

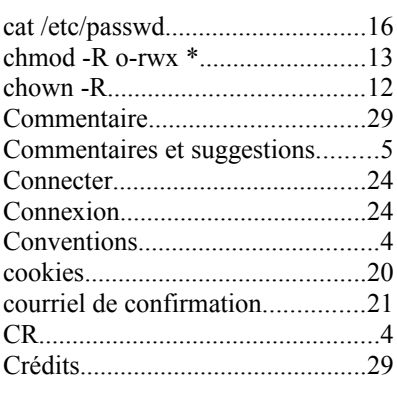

#### D

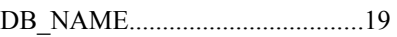

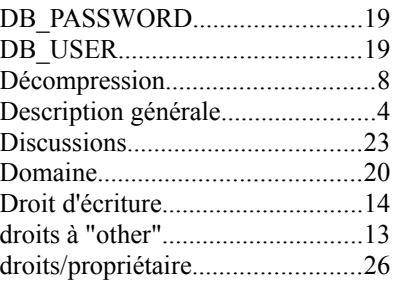

#### E

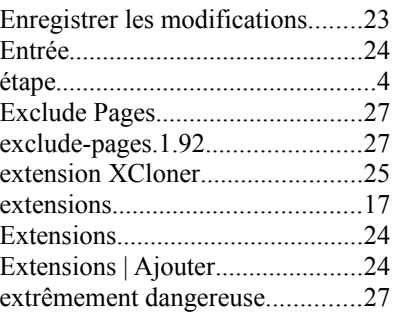

### F

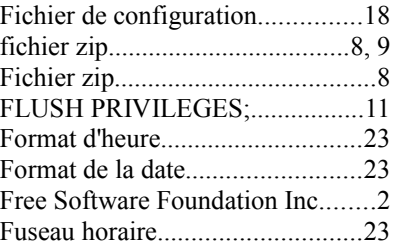

## G

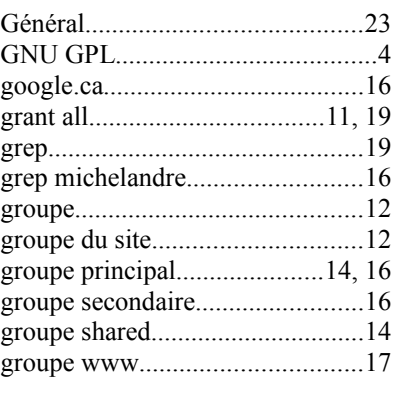

 $\,$  H

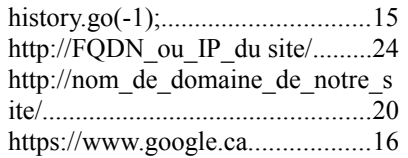

## I

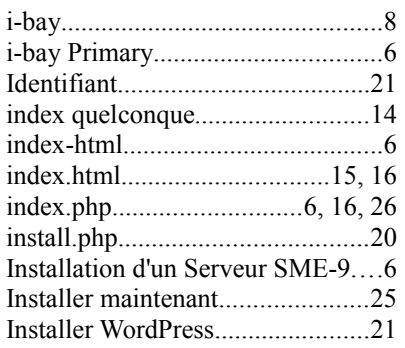

## J

JavaScript......................................20

## L

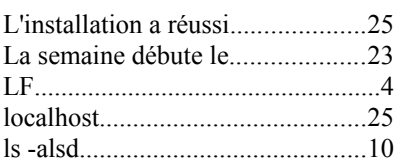

## M

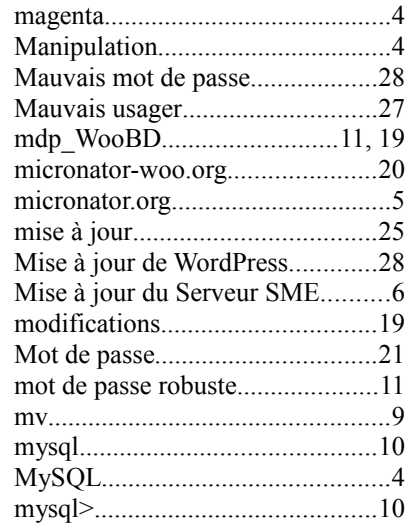

mysqladmin CREATE WooBD....10 mysqladmin flush-privileges........11

#### N

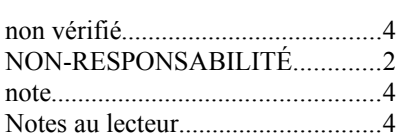

#### O

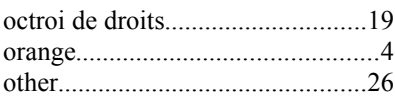

#### P

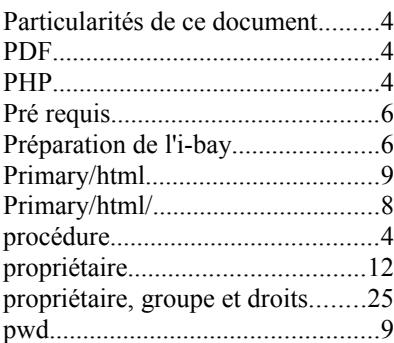

#### Q

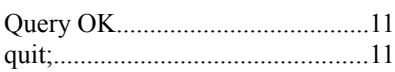

#### R

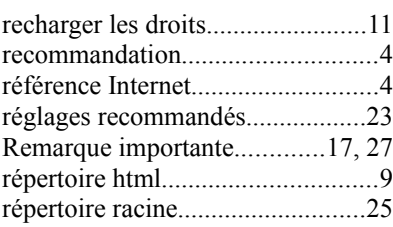

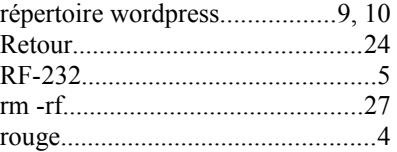

## S

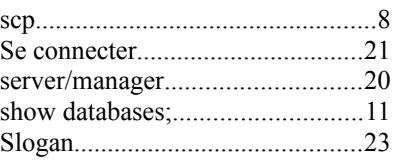

#### T

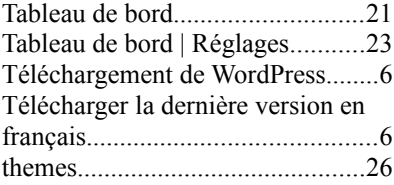

## U

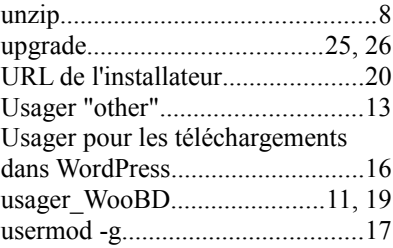

#### V

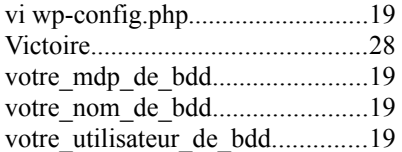

#### W

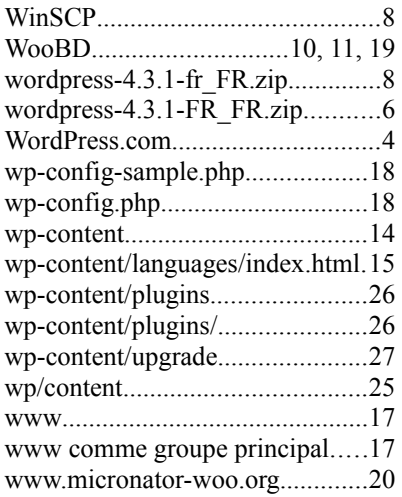

## X

Z

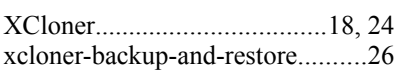

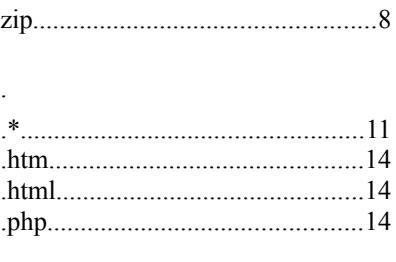

## [

[Entrée/Retour].............................24

### /

/home/esmith/files/ibays/Primary/html.......6

#### © © RF-232........................................2

#### <span id="page-31-0"></span>**LICENCE PUBLIQUE GÉNÉRALE GNU**

Version 3, du 29 juin 2007. Copyright (C) 2007 Free Software Foundation, Inc.

<**<http://fsf.org/>**> Chacun est autorisé à copier et distribuer des copies conformes de ce document de licence, mais toute modifi-

cation en est proscrite.

**Traduction française** par Philippe Verdy <verdy\_p (à)<br>wanadoo (point) fr>, le 30 juin 2007 (dernière correction du 4 janvier  $2011$ ).

#### **Avertissement important au sujet de cette traduction française.**

Ceci est une traduction en français de la licence "GNU General Public License" (GPL). Cette traduction est fournie ici dans l'espoir qu'elle facilitera sa compréhension, mais elle ne constitue pas une traduction officielle ou approuvée d'un point de vue juridique.

La Free Software Foundation (FSF) ne publie pas cette traduction et ne l'a pas approuvée en tant que substitut valide au plan légal pour la licence authentique "GNU General Public Licence". Cette traduction n'a pas encore été passée en revue attentivement par un juriste et donc le traducteur ne peut garantir avec certitude qu'elle représente avec exactitude la signification légale des termes de la licence authentique "GNU General Public License" publiée en anglais. Cette traduction n'établit donc légalement aucun des termes et conditions d'utilisation d'un logiciel sous licence GNU GPL — seul le texte original en anglais le fait. Si vous souhaitez être sûr que les activités que vous projetez seront autorisées par la GNU General Public License, veuillez vous référer à sa seule version anglaise authentique.

La FSF vous recommande fermement de ne pas utiliser cette traduction en tant que termes officiels pour vos propres programmes; veuillez plutôt utiliser la version anglaise authentique telle que publiée par la FSF. Si vous choisissez d'acheminer cette traduction en même temps qu'un Programme sous licence GNU GPL, cela ne vous dispense pas de l'obligation d'acheminer en même temps une copie de la licence authentique en anglais, et de conserver dans la traduction cet avertissement important en français et son équivalent en anglais ci-dessous.

#### **Important Warning About This French Translation.**

This is a translation of the GNU General Public License (GPL) into French. This translation is distributed in the hope that it will facilitate understanding, but it is not an official or legally approved translation.

The Free Software Foundation (FSF) is not the publisher of this translation and has not approved it as a legal substitute for the authentic GNU General Public License. The translation has not been reviewed carefully by lawyers, and therefore the translator cannot be sure that it exactly represents the legal meaning of the authentic GNU General Public License published in English. This translation does not legally state the terms and conditions of use of any Program licenced under GNU GPL — only the original English text of the GNU LGPL does that. If you wish to be sure whether your planned activities are permitted by the GNU General Public License, please refer to its sole authentic English version.

The FSF strongly urges you not to use this translation as the official distribution terms for your programs; instead, please use the authentic English version published by the FSF. If you choose to convey this translation along with a Program covered by the GPL Licence, this does not re move your obligation to convey at the same time a copy of the authentic GNU GPL License in English, and you must keep in this translation this important warning in English and its equivalent in French above.

#### - - - - - - - - - - - - - - - - - - - - - - - - - - - - - - - - - - - **Préambule**

La Licence Publique Générale GNU (**"GNU General Public License"**) est une licence libre, en **"copyleft"**, destinée aux œuvres logicielles et d'autres d'œuvres.

Les licences de la plupart des œuvres logicielles et autres œuvres de la pratique sont conçues pour vous ôter votre liberté de partager et modifier ces œuvres. À l'inverse, la Licence Publique Générale GNU a pour but de garantir votre liberté de partager et changer toutes les versions d'un programme — afin d'assurer qu'il restera libre pour tous les utilisateurs. Nous, la **Free Software Founda-tion**, utilisons la Licence Publique Générale GNU pour la plupart de nos logiciels; cela s'applique aussi à toute autre œuvre éditée de cette façon par ses auteurs. Vous pouvez, vous aussi, l'appliquer à vos propres programmes.

Quand nous parlons de logiciel libre (**"free"**), nous nous référons à la liberté (**"freedom"**), pas au prix. Nos Licences Publiques Générales sont conçues pour assurer que vous ayez la liberté de distribuer des copies de logiciel libre (et le facturer si vous le souhaitez), que vous receviez le code source ou pouviez l'obtenir si vous le voulez, que vous pouviez modifier le logiciel ou en utiliser toute partie dans de nouveaux logiciels libres, et que vous sachiez que vous avez le droit de faire tout ceci. Pour protéger vos droits, nous avons besoin d'empêcher que d'autres vous restreignent ces droits ou vous demande de leur abandonner ces droits. En conséquence, vous avez certaines responsabilités si vous distribuez des copies d'un tel programme ou si vous le modifiez : les responsabilités de respecter la liberté des autres.

Par exemple, si vous distribuez des copies d'un tel programme, que ce soit gratuit ou contre un paiement, vous devez accorder aux Destinataires les mêmes libertés que vous avez reçues. Vous devez aussi vous assurer qu'eux aussi reçoivent ou peuvent recevoir son code source. Et vous devez leur montrer les termes de cette licence afin qu'ils connaissent leurs droits.

Les développeurs qui utilisent la GPL GNU protègent vos droits en deux étapes : (1) ils affirment leur droits d'auteur (**"**copyright**"**) sur le logiciel, et (2) vous accordent cette Licence qui vous donne la permission lé-

gale de le copier, le distribuer et/ou le modifier. Pour la protection des développeurs et auteurs, la GPL stipule clairement qu'il n'y a pas de garantie pour ce logiciel libre. Aux fins à la fois des utilisateurs et auteurs, la GPL requière que les versions modifiées soient marquées comme changées, afin que leurs problèmes ne soient pas attribués de façon erronée aux auteurs des versions précédentes.

Certains dispositifs sont conçus pour empêcher l'accès des utilisateurs à l'installation ou l'exécution de versions modifiées du logiciel à l'intérieur de ces dispositifs, alors que les fabricants le peuvent. Ceci est fondamentalement incompatible avec le but de protéger la liberté des utilisateurs de modifier le logiciel. L'aspect systématique de tels abus se produit dans le secteur des produits destinés aux utilisateurs individuels, ce qui est précisément ce qui est le plus inacceptable. Aussi, nous avons conçu cette version de la GPL pour prohiber cette pratique pour ces produits. Si de tels problèmes surviennent dans d'autres domaines, nous nous tenons prêt à étendre cette restriction à ces domaines dans de futures versions de la GPL, autant qu'il sera nécessaire pour protéger la liberté des utilisateurs.

Finalement, chaque programme est constamment menacé par les brevets logiciels. Les États ne devraient pas autoriser de tels brevets à restreindre le développement et l'utilisation de logiciels libres sur des ordinateurs d'usage général; mais dans ceux qui le font, nous voulons spécialement éviter le danger que les brevets appliqués à un programme libre puisse le rendre effectivement propriétaire. Pour empêcher ceci, la GPL assure que les brevets ne peuvent être utilisés pour rendre le proamme non-libre.

Les termes précis et conditions concernant la copie, la distribution et la modification suivent.

#### **TERMES ET CONDITIONS Article 0. Définitions.**

"Cette Licence" se réfère à la version 3 de la **"**GNU General Public License**"** (le texte original en anglais).

"Droit d'Auteur" signifie aussi les droits du "copyright" ou voisins qui s'appliquent à d'autres types d'œuvres, tels que celles sur les masques de semi-conducteurs.

"Le Programme" se réfère à toute œuvre qui peut être sujette au Droit d'Auteur ("copyright") et dont les droits d'utilisation sont concédés en vertu de cette Licence. Chacun des Licenciés, à qui cette Licence est concédée, est désigné par "vous." Les "Licenciés" et les "Destinataires" peuvent être des personnes physiques ou morales (individus ou organisations).

"Modifier" une œuvre signifie en obtenir une copie et adapter tout ou partie de l'œuvre d'une façon qui nécessite une autorisation d'un titulaire de Droit d'Auteur, autre que celle permettant d'en produire une copie conforme. L'œuvre résultante est appelée une "version modifiée" de la précédente œuvre, ou une œuvre "basée sur" la précédente œuvre.

Une "Œuvre Couverte" signifie soit le Programme non modifié soit une œuvre basée sur le Programme.

"Propager" une œuvre signifie faire quoi que ce soit avec elle qui, sans permission, vous rendrait directement ou indirectement responsable d'un délit de contrefaçon suivant les lois relatives au Droit d'Auteur, à l'exception de son exécution sur un ordinateur ou de la modification d'une copie privée. La propagation inclue la copie, la distribution (avec ou sans modification), la mise à disposition envers le public, et aussi d'autres activités dans certains pays.

"Acheminer" une œuvre signifie tout moyen de propagation de celle-ci qui permet à d'autres parties d'en réaliser ou recevoir des copies. La simple interaction d'un utilisateur à travers un réseau informatique, sans transfert effectif d'une copie, ne constitue pas un acheminement.

Une interface utilisateur interactive affiche des "Notices Légales Appropriées" quand elle comprend un dispositif convenable, bien visible et évident qui (1) affiche une notice appropriée sur les droits d'auteur et (2) informe l'utilisateur qu'il n'y a pas de garantie pour l'œuvre (sauf si des garanties ont été fournies hors du cadre de cette Licence), que les licenciés peuvent acheminer l'œuvre sous cette Licence, et comment consulter une copie de cette Licence. Si l'interface présente une liste de commandes utilisateur ou d'options, tel qu'un menu, un élément évident dans la liste présentée remplit ce critère. **Article 1. Code source.**

Le "code source" d'une œuvre signifie la forme préférée

de l'œuvre qui permet ou facilite les modifications de celle-ci. Le "code objet" d'une œuvre signifie toute forme de l'œuvre qui n'en est pas le code source.

Une "Interface Standard" signifie une interface qui est soit celle d'une norme officielle définie par un organisme de normalisation reconnu ou, dans le cas des interfaces spécifiées pour un langage de programmation particulier, une interface largement utilisée parmi les développeurs qui travaillent dans ce langage.

Les "Bibliothèques Système" d'une œuvre exécutable incluent tout ce qui, en dehors de l'œuvre dans son ensemble, (a) est inclus dans la forme usuelle de paquetage d'un Composant Majeur mais ne fait pas partie de ce Composant Majeur et (b) sert seulement à permettre l'utilisation de l'œuvre avec ce Composant Majeur ou à mettre en œuvre une Interface Standard pour laquelle une mise en œuvre est disponible au public sous forme de code source; un "Composant Majeur" signifie, dans ce contexte, un composant majeur essentiel (noyau, système de fenêtrage, etc.) du système d'exploitation (le cas échéant) d'un système sur lequel l'œuvre exécutable fonctionne, ou bien un compilateur utilisé pour produire le code objet de l'œuvre, ou un interprète de code objet utilisé pour exécuter celui-ci.

Le "Source Correspondant" d'une œuvre sous forme de code objet signifie l'ensemble des codes sources néces-saires pour générer, installer et (dans le cas d'une œuvre exécutable) exécuter le code objet et modifier l'œuvre, y compris les scripts pour contrôler ces activités. Cependant, cela n'inclue pas les Bibliothèques Système de l'œuvre, ni les outils d'usage général ou les programmes libres généralement disponibles qui peuvent être utilisés sans modification pour achever ces activités mais ne sont pas partie de cette œuvre. Par exemple le Source Correspondant inclut les fichiers de définition d'interfaces associés aux fichiers sources de l'œuvre, et le code source des bibliothèques partagées et des sous-routines liées dynamiquement, pour lesquelles l'œuvre est spécifiquement concue pour les requérir via, par exemple, des communications de données ou contrôles de flux internes entre ces sous-programmes et d'autres parties de l'œuvre.

Le Source Correspondant n'a pas besoin d'inclure tout ce que les utilisateurs peuvent régénérer automatiquement à partir d'autres parties du Source Correspondant.

Le Source Correspondant pour une œuvre sous forme de code source est cette même œuvre.

#### **Article 2. Permissions de base.**

Tous les droits accordés suivant cette Licence le sont jusqu'au terme des Droits d'Auteur ("copyright") sur le Programme, et sont irrévocables pourvu que les conditions établies soient remplies. Cette Licence affirme explicitement votre permission illimitée d'exécuter le Programme non modifié. La sortie produite par l'exécution d'une Œuvre Couverte n'est couverte par cette Licence que si cette sortie, étant donné leur contenu, constitue une Œuvre Couverte. Cette Licence reconnaît vos propres droits d'usage raisonnable ("fair use" en législation des États-Unis d'Amérique) ou autres équivalents, tels qu'ils sont pourvus par la loi applicable sur le Droit d'Auteur ("copyright").

Vous pouvez créer, exécuter et propager sans condition des Œuvres Couvertes que vous n'acheminez pas, aussi longtemps que votre licence demeure en vigueur. Vous pouvez acheminer des Œuvres Couvertes à d'autres personnes dans le seul but de leur faire réaliser des modifications à votre usage exclusif, ou pour qu'ils vous fournissent des facilités vous permettant d'exécuter ces œuvres, pourvu que vous vous conformiez aux termes de cette Licence lors de l'acheminement de tout matériel dont vous ne contrôlez pas le Droit d'Auteur ("copyright"). Ceux qui, dès lors, réalisent ou exécutent pour vous les Œuvres Couvertes ne doivent alors le faire qu'exclusivement pour votre propre compte, sous votre direction et votre contrôle, suivant des termes qui leur interdisent de réaliser, en dehors de leurs relations avec vous, toute copie de votre matériel soumis au Droit d'Auteur.

L'acheminement dans toutes les autres circonstances n'est permis que selon les conditions établies ci-dessous. La concession de sous-licences n'est pas autorisé; l'ar-

#### ticle 10 rend cet usage non nécessaire. **Article 3. Protection des droits légaux des utilisateurs envers les lois anti-contournement.**

Aucune Œuvre Couverte ne doit être vue comme faisant partie d'une mesure technologique effective selon toute loi applicable remplissant les obligations prévues à l'article 11 du traité international sur le droit d'auteur adopté à l'OMPI le 20 décembre 1996, ou toutes lois similaires qui prohibent ou restreignent le contournement de telles mesures.

Si vous acheminez une Œuvre Couverte, vous renoncez à tout pouvoir légal d'interdire le contournement des mesures technologiques dans tous les cas où un tel contournement serait effectué en exerçant les droits prévus dans cette Licence pour cette Œuvre Couverte, et vous déclarez rejeter toute intention de limiter l'opération ou la modification de l'Œuvre, en tant que moyens pour renforcer à l'encontre des utilisateurs de cette Œuvre, vos droits légaux ou ceux de tierces parties d'interdire le contournement desdites mesures technologiques.

#### **Article 4. Acheminement des copies conformes.**

Vous pouvez acheminer des copies conformes du code source du Programme tel que vous l'avez reçu, sur n'importe quel support, pourvu que vous publiiez scrupuleusement et de façon appropriée sur chaque copie une notice de Droit d'Auteur appropriée; gardez intactes toutes les notices établissant que cette Licence et tous les termes additionnels non permissifs ajoutés en accord avec l'article 7 s'appliquent à ce code; et donnez à chacun des Destinataires une copie de cette Licence en même temps que le Programme.

Vous pouvez facturer un prix quelconque, y compris gratuit, pour chacune des copies que vous acheminez, et vous pouvez offrir une protection additionnelle de sup-

#### port ou de garantie en échange d'un paiement. **Article 5. Acheminement des versions sources modifiées.**

Vous pouvez acheminer une œuvre basée sur le Programme, ou bien les modifications pour le produire à partir du Programme, sous la forme de code source suivant les termes de l'article 4, pourvu que vous satisfassiez aussi à chacune des conditions requises suivantes

- a) L'œuvre doit comporter des notices évidentes établissant que vous l'avez modifiée et donnant la date correspondante.
- b) L'œuvre doit comporter des notices évidentes établissant qu'elle est éditée selon cette Licence et les conditions ajoutées d'après l'article 7. Cette obligation vient modifier l'obligation de l'article 4 de "garder intactes toutes les notices."
- c) Vous devez licencier l'œuvre entière, comme un tout suivant cette Licence à quiconque entre en possession d'une copie. Cette Licence s'appliquera en conséquence, avec les termes additionnels applicables prévus par l'article 7, à la totalité de l'œuvre et chacune de ses parties, indépendamment de la façon dont elles sont empaquetées. Cette licence ne donne aucune permission de licencier l'œuvre d'une autre façon, mais elle n'invalide pas une telle permission que vous auriez reçue séparément.

■ d) Si l'œuvre a des interfaces utilisateurs interactives, chacune doit afficher les Notices Légales Appropriées cependant si le Programme a des interfaces qui n'affichent pas les Notices Légales Appropriées, votre œuvre n'a pas à les modifier pour qu'elles les affichent. Une compilation d'une Œuvre Couverte avec d'autres œuvres séparées et indépendantes, qui ne sont pas par leur nature des extensions de l'Œuvre Couverte, et qui ne sont pas combinés avec elle de façon à former un programme plus large, dans ou sur un volume de stockage ou un support de distribution, est appelé un "agrégat" si la compilation et son Droit d'Auteur résultant ne sont pas utilisés pour limiter l'accès ou les droits légaux des utilisateurs de la compilation en deçà de ce que permettent les œuvres individuelles. L'inclusion d'une Œuvre Couverte dans un agrégat ne cause pas l'application de cette Licence aux autres parties de l'agrégat.

#### **Article 6. Acheminement des formes non sources.**

Vous pouvez acheminer sous forme de code objet une Œuvre Couverte suivant les termes des articles 4 et 5, pourvu que vous acheminiez également suivant les termes de cette Licence le Source Correspondant lisible par une machine, d'une des façons suivantes :

- a) Acheminer le code objet sur, ou inclus dans, un produit physique (y compris un support de distribution physique), accompagné par le Source Correspondant fixé sur un support physique durable habituellement utilisé pour les échanges de logiciels.
- b) Acheminer le code objet sur, ou inclus dans, un produit physique (y compris un support de distribution physique), accompagné d'une offre écrite, valide pour au moins trois années et valide pour aussi longtemps que vous fournissez des pièces de rechange ou un support client pour ce modèle de produit, afin de donner à quiconque possède le code objet soit (1) une copie du Source Correspondant à tout logiciel dans ce produit qui est couvert par cette Licence, sur un support physique durable habituellement utilisé pour les échanges de logiciels, pour un prix non supérieur au coût raisonnable de la réalisation physique de l'acheminement de la source, ou soit (2) un accès permettant de copier le Source Correspondant depuis un serveur réseau sans frais.
- c) Acheminer des copies individuelles du code objet avec une copie de l'offre écrite de fournir le Source Correspondant. Cette alternative est permise seulement occasionnellement et non-commercialement, et seulement si vous avez reçu le code objet avec une telle offre, en accord avec l'article 6 alinéa b.
- d) Acheminer le code objet en offrant un accès depuis un emplacement désigné (gratuit ou contre facturation) et offrir un accès équivalent au Source Correspondant de la même façon via le même emplacement et sans facturation supplémentaire. Vous n'avez pas besoin d'obliger les Destinataires à copier le Source Correspondant en même temps que le code objet. Si l'emplacement pour copier le code objet est un serveur réseau, le Source Correspondant peut être sur un serveur différent (opéré par vous ou par un tiers) qui supporte des facilités équivalentes de copie, pourvu que vous mainteniez des di-rections claires à proximité du code objet indiquant où trouver le Source Correspondant. Indépendamment de quel serveur héberge le Source Correspondant, vous res-

tez obligé de vous assurer qu'il reste disponible aussi longtemps que nécessaire pour satisfaire à ces obligations.

■ e) Acheminer le code objet en utilisant une transmission d'égal-à-égal, pourvu que vous informiez les autres participants sur l'endroit où le code objet et le Source Correspondant de l'œuvre sont offerts sans frais au public général suivant l'article 6 alinéa d.

Une portion séparable du code objet, dont le code source est exclu du Source Correspondant en tant que Bibliothèque Système, n'a pas besoin d'être incluse dans l'acheminement de l'œuvre sous forme de code objet. Un "Produit Utilisateur" est soit (1) un "Produit de Consommation," ce qui signifie toute propriété personnelle tangible normalement utilisée à des fins personnelles, familiales ou relatives au foyer, soit (2) toute chose conçue ou vendue pour l'incorporation dans un lieu d'habitation. Pour déterminer si un produit constitue un Produit de Consommation, les cas ambigus sont résolus en fonction de la couverture. Pour un produit particulier reçu par un utilisateur particulier, l'expression "normalement utilisée" ci-avant se réfère à une utilisation typique ou l'usage commun de produits de même catégo-rie, indépendamment du statut de cet utilisateur particulier ou de la façon spécifique dont cet utilisateur particu-

lier utilise effectivement ou s'attend lui-même ou est attendu à utiliser ce produit. Un produit est un Produit de Consommation indépendamment du fait que ce produit a ou n'a pas d'utilisations substantielles commerciales, industrielles ou hors Consommation, à moins que de telles utilisations représentent le seul mode significatif d'utilisation du produit.

Les "Informations d'Installation" d'un Produit Utilisateur signifient toutes les méthodes, procédures, clés d'autorisation ou autres informations requises pour installer et exécuter des versions modifiées d'une Œuvre Couverte dans ce Produit Utilisateur à partir d'une version modifiée de son Source Correspondant. Les informations qui suffisent à assurer la continuité de fonctionnement du code objet modifié ne doivent en aucun cas être empêchées ou interférées du seul fait qu'une modification a été effectuée.

Si vous acheminez le code objet d'une Œuvre Couverte dans, ou avec, ou spécifiquement pour l'utilisation dans, un Produit Utilisateur et si l'acheminement se produit en tant qu'élément d'une transaction dans laquelle le droit de possession et d'utilisation du Produit Utilisateur est transféré au Destinataire définitivement ou pour un terme fixé (indépendamment de la façon dont la transaction est caractérisée), le Source Correspondant acheminé selon cet article-ci doit être accompagné des Informations d'Installation. Mais cette obligation ne s'applique pas si ni vous ni aucune tierce partie ne détient la poss d'installer un code objet modifié sur le Produit Utilisateur (par exemple, l'œuvre a été installée en mémoire morte).

L'obligation de fournir les Informations d'Installation n'inclue pas celle de continuer à fournir un service de support, une garantie ou des mises à jour pour une œuvre qui a été modifiée ou installée par le Destinataire, ou pour le Produit Utilisateur dans lequel elle a été modifiée ou installée. L'accès à un réseau peut être rejeté quand la modification elle-même affecte matériellement et défavorablement les opérations du réseau ou viole les règles et protocoles de communication au travers du réseau.

Le Source Correspondant acheminé et les Informations d'Installation fournies, en accord avec cet article, doivent être dans un format publiquement documenté (et dont une implémentation est disponible auprès du public sous forme de code source) et ne doit nécessiter aucune clé ou mot de passe spécial pour le dépaquetage, la lecture ou la copie.

#### **Article 7. Termes additionnels.**

Les « permissions additionnelles » désignent les termes qui supplémentent ceux de cette Licence en émettant des exceptions à l'une ou plusieurs de ses conditions. Les permissions additionnelles qui sont applicables au Programme entier doivent être traitées comme si elles étaient incluent dans cette Licence, dans les limites de leur validité suivant la loi applicable. Si des permissions additionnelles s'appliquent seulement à une partie du Programme, cette partie peut être utilisée séparément suivant ces permissions, mais le Programme tout entier reste gouverné par cette Licence sans regard aux permissions additionnelles.

Quand vous acheminez une copie d'une Œuvre Couverte, vous pouvez à votre convenance ôter toute permission additionnelle de cette copie, ou de n'importe quelle partie de celui-ci. (Des permissions additionnelles peuvent être rédigées de façon à requérir leur propre suppression dans certains cas où vous modifiez l'œuvre.) Vous pouvez placer les permissions additionnelles sur le matériel acheminé, ajoutées par vous à une Œuvre Couverte pour laquelle vous avez ou pouvez donner les permissions de Droit d'Auteur ("copyright") appropriées.

Nonobstant toute autre clause de cette Licence, pour tout constituant que vous ajoutez à une Œuvre Couverte, vous pouvez (si autorisé par les titulaires de Droit d'Auteur pour ce constituant) supplémenter les termes de cette Licence avec des termes

cette Licence; ou

fichées par les œuvres qui le contiennent; ou

de ce constituant, ou qui requièrent que les versions mo-rait donner selon le paragraphe précédent, plus un droit difiées d'un tel constituant soient marquées par des de possession du Source Correspondant de cette œuvre moyens raisonnables comme différentes de la version depuis le prédécesseur intéressé si ce prédécesseur en originale; ou

- d) qui limitent l'usage à but publicitaire des noms des Vous ne pouvez imposer aucune restriction avancée dans concédants de licence et des auteurs du constituant; ou l'exercice des droits accordés ou affirmés selon cette Li-
- marques de services; ou
- cences et auteurs du constituant par quiconque achemine tion dans un procès) sur l'allégation qu'une revendicace constituant (ou des versions modifiées de celui-ci) en tion de brevet est enfreinte par la réalisation, l'utilisation, assumant contractuellement la responsabilité envers le la vente, l'offre de vente, ou l'importation du Programme Destinataire, pour toute responsabilité que ces engage-ou d'une quelconque portion de celui-ci. ments contractuels imposent directement à ces oc-**Article 11. Brevets.** troyants de licences et auteurs.

Tous les autres termes additionnels non permissifs sont considérés comme des « restrictions avancées » dans le sens de l'article 10. Si le Programme tel que vous l'avez reçu, ou toute partie de celui-ci, contient une notice établissant qu'il est gouverné par cette Licence en même temps qu'un terme qui est une restriction avancée, vous pouvez ôter ce terme. Si un document de licence contient une restriction avancée mais permet la reconcession de licence ou l'acheminement suivant cette Licence, vous pouvez ajouter une Œuvre Couverte constituante gouvernée par les termes de ce document de licence, pourvu que la restriction avancée ne survit pas à une telle cession de licence ou un tel acheminement.

Si vous ajoutez des termes à une Œuvre Couverte en accord avec cet article, vous devez placer, dans les fichiers sources appropriés, une déclaration des termes additionnels qui s'appliquent à ces fichiers, ou une notice indiquant où trouver les termes applicables.

Les termes additionnels, qu'ils soient permissifs ou non permissifs, peuvent être établis sous la forme d'une licence écrite séparément, ou établis comme des exceptions; les obligations ci-dessus s'appliquent dans chacun de ces cas.

#### **Article 8. Terminaison.**

Vous ne pouvez ni propager ni modifier une Œuvre Couverte autrement que suivant les termes de cette Licence. Toute autre tentative de le propager ou le modifier est nulle et terminera automatiquement vos droits selon cette Licence (y compris toute licence de brevet accordée selon le troisième paragraphe de l'article 11).

Cependant, si vous cessez toute violation de cette Licence, alors votre licence depuis un titulaire de Droit d'Auteur ("copyright") est réinstaurée (a) à titre provisoire à moins que et jusqu'à ce que le titulaire de Droit d'Auteur termine finalement et explicitement votre licence, et (b) de façon permanente si le titulaire de Droit d'Auteur ne parvient pas à vous notifier de la violation par quelque moyen raisonnable dans les soixante (60) jours après la cessation.

De plus, votre licence depuis un titulaire particulier de Droit d'Auteur est réinstaurée de façon permanente si ce titulaire vous a notifié de la violation par quelque moyen raisonnable, et si c'est la première fois que vous avez reçu une notification de violation de cette Licence (pour ne œuvre quelconque) depuis ce titulaire de Droit d'Auteur, et si vous résolvez la violation dans les trente (30) jours qui suivent votre réception de la notification.

La terminaison de vos droits suivant cette section ne terminera pas les licences des parties qui ont reçu des copies ou droits de votre part suivant cette Licence. Si vos droits ont été terminés et non réinstaurés de façon permanente, vous n'êtes plus qualifié à recevoir de nouvelles licences pour les mêmes constituants selon l'article 10. **Article 9. Acceptation non requise pour obtenir des copies.**

Vous n'êtes pas obligé d'accepter cette licence afin de recevoir ou exécuter une copie du Programme. La propagation asservie d'une Œuvre Couverte qui se produit simplement en conséquence d'une transmission d'égal-àégal pour recevoir une copie ne nécessite pas l'acceptation. Cependant, rien d'autre que cette Licence ne vous accorde la permission de propager ou modifier une quelconque Œuvre Couverte. Ces actions enfreignent le Droit d'Auteur si vous n'acceptez pas cette Licence. Par conséquent, en modifiant ou propageant une Œuvre Couverte, vous indiquez votre acceptation de cette Licence pour agir ainsi.

#### **Article 10. Cession automatique de Licence aux Destinataires et intermédiaires.**

Chaque fois que vous acheminez une Œuvre Couverte, le Destinataire reçoit automatiquement une licence de la part des concédants originaux, pour exécuter, modifier et propager cette œuvre, suivant les termes de cette Licence. Vous n'êtes pas responsable du renforcement de la conformation des tierces parties aux termes de cette Li-

cence avec des termes :<br>■ a) qui rejettent la garantie ou limitent la responsabilité Une "transaction d'entité" désigne une transaction qui

■ b) qui requièrent la préservation de notices légales rai-sation, ou la fusion de plusieurs organisations. Si la prosonnables spécifiées ou les attributions d'auteur dans ce pagation d'une Œuvre Couverte résulte d'une transaction constituant ou dans les Notices Légales Appropriées af-d'entité, chaque partie à cette transaction qui reçoit une ■ c) qui prohibent la représentation incorrecte de l'origine que le prédécesseur intéressé à cette partie avait ou pourtiellement tous ses actifs, ou la subdivision d'une organicopie de l'œuvre reçoit aussi les licences pour l'œuvre dispose ou peut l'obtenir par des efforts raisonnables.

■ e) qui refusent à accorder des droits selon la législation cence. Par exemple, vous ne pouvez imposer aucun paierelative aux marques commerciales, pour l'utilisation ment pour la licence, aucune royaltie, ni aucune autre dans des noms commerciaux, marques commerciales ou charge pour l'exercice des droits accordés selon cette Li-■ f) qui requièrent l'indemnisation des concédants de li-(y compris une réclamation croisée ou contre-réclamacence; et vous ne pouvez amorcer aucun litige judiciaire

Un « contributeur » est un titulaire de Droit d'Auteur (**"copyright"**) qui autorise l'utilisation selon cette Licence du Programme ou de l'œuvre sur laquelle le Programme est basé. L'œuvre ainsi soumise à licence est appelée la "version contributive" de ce contributeur.

Les "revendications de brevet essentielles" sont toutes les revendications de brevets détenues ou contrôlées par le contributeur, qu'elles soient déjà acquises par lui ou acquises subséquemment, qui pourraient être enfreintes de quelque manière, permises par cette Licence, sur la réalisation, l'utilisation ou la vente de la version contributive de celui-ci. Aux fins de cette définition, le "contrôle" inclue le droit de concéder des sous-licences de brevets d'une manière consistante, nécessaire et suffisante, avec les obligations de cette Licence.

Chaque contributeur vous accorde une licence de brevet non exclusive, mondiale et libre de toute royaltie, selon les revendications de brevet essentielles, pour réaliser, utiliser, vendre, offrir à la vente, importer et autrement exécuter, modifier et propager les contenus de sa version contributive.

Dans les trois paragraphes suivants, une "licence de brevet" désigne tous les accords ou engagements exprimés, quel que soit le nom que vous lui donnez, de ne pas mettre en vigueur un brevet (telle qu'une permission explicite pour mettre en pratique un brevet, ou un accord pour ne pas poursuivre un Destinataire pour cause de violation de brevet). "Accorder" une telle licence de brevet à une partie signifie conclure un tel accord ou enga gement à ne pas faire appliquer le brevet à cette partie.

Si vous acheminez une Œuvre Couverte, dépendant en connaissance d'une licence de brevet, et si le Source Correspondant de l'œuvre n'est pas disponible à quiconque copie, sans frais et suivant les termes de cette Licence, à travers un serveur réseau publiquement accessible ou tout autre moyen immédiatement accessible, alors vous devez soit (1) rendre la Source Correspondante ainsi disponible, soit (2) vous engager à vous priver pour vous-même du bénéfice de la licence de brevet pour cette œuvre particulière, soit (3) vous engager, d'une façon consistante avec les obligations de cette Licence, à étendre la licence de brevet aux Destinataires de cette œuvre. "Dépendant en connaissance" signifie que vous avez effectivement connaissance que, selon la licence de brevet, votre acheminement de l'Œuvre Couverte dans un pays, ou l'utilisation de l'Œuvre Couverte par votre Destinataire dans un pays, enfreindrait un ou plusieurs brevets identifiables dans ce pays où vous avez des raisons de penser qu'ils sont valides.

Si, conformément à ou en liaison avec une même transaction ou un même arrangement, vous acheminez, ou propagez en procurant un acheminement de, une Œuvre Couverte et si accordez une licence de brevet à l'une des parties recevant l'Œuvre Couverte pour lui permettre d'utiliser, propager, modifier ou acheminer une copie spécifique de l'Œuvre Couverte, alors votre accord est automatiquement étendu à tous les Destinataires de l'Œuvre Couverte et des œuvres basées sur celle-ci.

Une licence de brevet est "discriminatoire" si, dans le champ de sa couverture, elle n'inclut pas un ou plusieurs des droits qui sont spécifiquement accordés selon cette Licence, ou en prohibe l'exercice, ou est conditionnée par le non-exercice d'un ou plusieurs de ces droits. Vous ne pouvez pas acheminer une Œuvre Couverte si vous êtes partie à un arrangement, selon lequel une partie tierce exerçant son activité dans la distribution de logiciels et à laquelle vous effectuez un paiement fondé sur l'étendue de votre activité d'acheminement de l'œuvre, et selon lequel la partie tierce accorde, à une quelconque partie qui recevrait depuis vous l'Œuvre Couverte, une licence de brevet discriminatoire (a) en relation avec les copies de l'Œuvre Couverte acheminées par vous (ou les copies réalisées à partir de ces copies), ou (b) avant tout destinée à et en relation avec des produits spécifiques ou compilations contenant l'Œuvre Couverte, à moins que vous ayez conclu cet arrangement ou que la licence de brevet ait été accordée avant le 28 mars 2007.

Rien dans cette Licence ne devrait être interprété comme

de façon différente des termes des articles 15 et 16 de transfère le contrôle d'une organisation, ou de substan- devant exclure ou limiter toute licence implicite ou d'autres moyens de défense à une infraction qui vous seraient autrement disponible selon la loi applicable relative aux brevets.

#### **Article 12. Non abandon de la liberté des autres.**

Si des conditions vous sont imposées (que ce soit par décision judiciaire, par un accord ou autrement) qui contredisent les conditions de cette Licence, elles ne vous excusent pas des conditions de cette Licence. Si vous ne pouvez pas acheminer une Œuvre Couverte de façon à satisfaire simultanément vos obligations suivant cette Licence et toutes autres obligations pertinentes, alors en conséquence vous ne pouvez pas du tout l'acheminer. Par exemple, si vous avez un accord sur des termes qui vous obligent à collecter pour le réacheminement des royalties depuis ceux à qui vous acheminez le Programme, la seule façon qui puisse vous permettre de satisfaire à la fois à ces termes et ceux de cette Licence sera de vous abstenir entièrement d'acheminer le Programme.

#### **Article 13. Utilisation avec la Licence Générale Publique Affero GNU.**

Nonobstant toute autre clause de cette Licence, vous avez la permission de lier ou combiner toute Œuvre Couverte avec une œuvre placée sous la version 3 de la Licence Générale Publique GNU Affero ("GNU Affero General Public License") en une seule œuvre combinée, et d'acheminer l'œuvre résultante. Les termes de cette Licence continueront à s'appliquer à la partie formant une Œuvre Couverte, mais les obligations spéciales de la Licence Générale Publique GNU Affero, article 13, concernant l'interaction à travers un réseau, s'appliqueront à la combinaison en tant que telle.

#### **Article 14. Versions révisées de cette Licence.**

La Free Software Foundation peut publier des versions révisées et/ou nouvelles de la Licence Publique Générale GNU ("GNU General Public License") de temps en temps. De telles version nouvelles resteront similaires dans l'esprit avec la présente version, mais peuvent différer dans le détail afin de traiter de nouveaux problèmes ou préoccupations.

Chaque version reçoit un numéro de version distinctif. Si le Programme indique qu'une version spécifique de la Licence Publique Générale GNU "ou toute version ultérieure" ("or any later version") s'applique à celui-ci, vous avez le choix de suivre soit les termes et conditions de cette version numérotée, soit ceux de n'importe quelle version publiée ultérieurement par la Free Software Foundation. Si le Programme n'indique pas une version spécifique de la Licence Publique Générale GNU, vous pouvez choisir l'une quelconque des versions qui ont été publiées par la Free Software Foundation.

Si le Programme spécifie qu'un intermédiaire peut décider quelles versions futures de la Licence Générale Publique GNU peut être utilisée, la déclaration publique d'acceptation d'une version par cet intermédiaire vous autorise à choisir cette version pour le Programme.

Des versions ultérieures de la licence peuvent vous donner des permissions additionnelles ou différentes. Cependant aucune obligation additionnelle n'est imposée à l'un des auteurs ou titulaires de Droit d'Auteur du fait de votre choix de suivre une version ultérieure.

#### **Article 15. Déclaration d'absence de garantie.**

Il n'y a aucune garantie pour le programme, dans les limites permises par la loi applicable. À moins que cela ne soit établi différemment par écrit, les propriétaires de droits et/ou les autres parties fournissent le programme "en l'état" sans garantie d'aucune sorte, qu'elle soit exprimée ou implicite, ceci comprenant, sans se limiter à celles-ci, les garanties implicites de commercialisabilité et d'adéquation à un objectif particulier. Vous assumez le risque entier concernant la qualité et les performances du programme. Dans l'éventualité où le programme s'avére-rait défectueux, vous assumez les coûts de tous les services, réparations ou corrections nécessaires.

#### **Article 16. Limitation de responsabilité.**

En aucune autre circonstance que celles requises par la loi applicable ou accordées par écrit, un titulaire de droits sur le programme, ou tout autre partie qui modifie ou achemine le programme comme permis ci-dessus, ne peut être tenu pour responsable envers vous pour les dommages, incluant tout dommage général, spécial, accidentel ou induit survenant par suite de l'utilisation ou de l'incapacité d'utiliser le programme (y compris, sans se limiter à celles-ci, la perte de données ou l'inexactitude des données retournées ou les pertes subies par vous ou des parties tierces ou l'incapacité du programme à fonctionner avec tout autre programme), même si un tel titulaire ou toute autre partie a été avisé de la possibilité de tels dommages.

#### **Article 17. Interprétation des sections 15 et 16.**

Si la déclaration d'absence de garantie et la limitation de responsabilité fournies ci-dessus ne peuvent prendre effet localement selon leurs termes, les cours de justice qui les examinent doivent appliquer la législation locale qui approche au plus près possible une levée absolue de toute responsabilité civile liée au Programme, à moins qu'une garantie ou assumation de responsabilité accompagne une copie du Programme en échange d'un paiement.